# 出願国の制度に対応した手続きの入力その2(手続定義)

 ここでは、出願国の制度に対応した手続きの入力を行なうための仕組みとそのための設定方法 のなかの手続定義について説明します。

手続定義は、まず各種設定から「出願種別」を選択します。

次に、そこから手続設定ボタンを押します。

更に、そこから手続定義の追加と修正ボタンを押すことで、手続定義の設定画面が開きます。

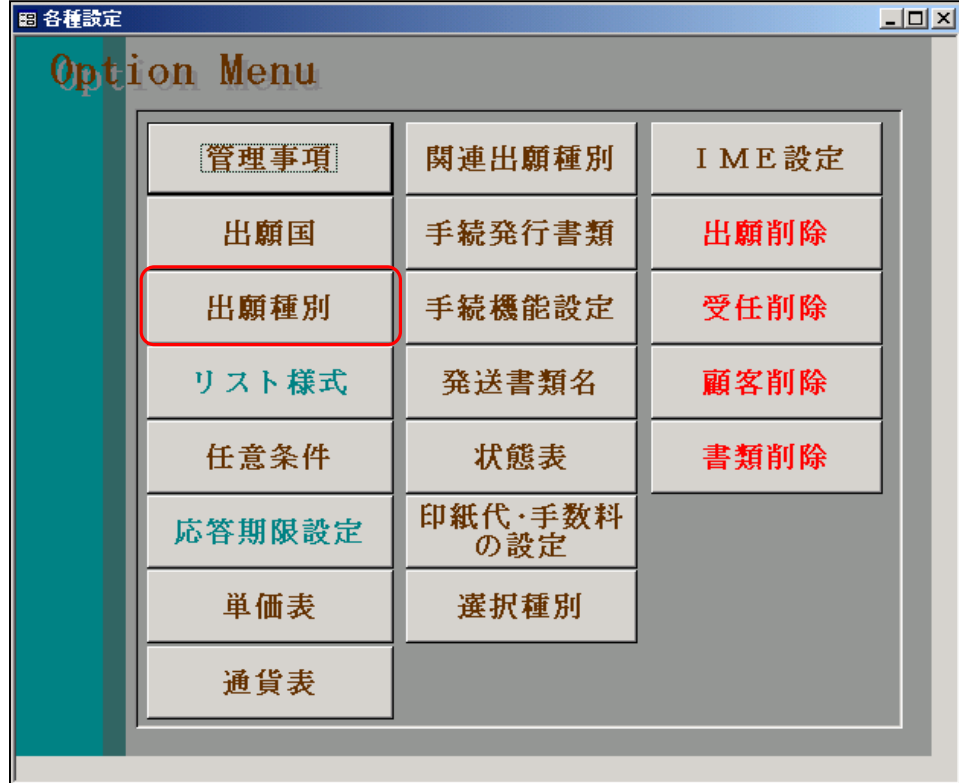

各種設定の画面です。「出願種別」を選択します。

出願種別の初期画面です。

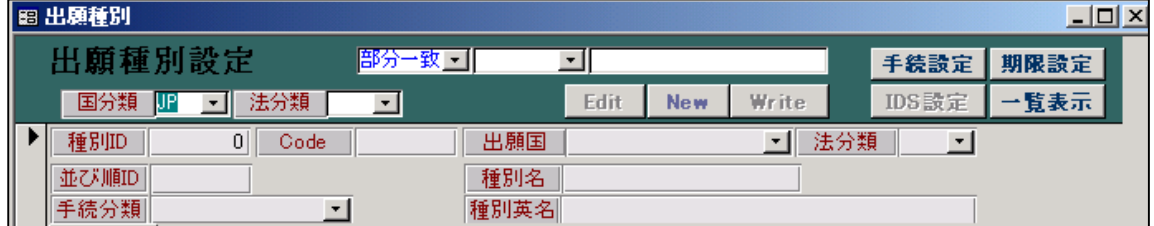

国分類と法分類を選択します。

ここでは「日本」「特許」を選択してみます。

「日本」「特許」の現在適用されているものを選択した画面です。

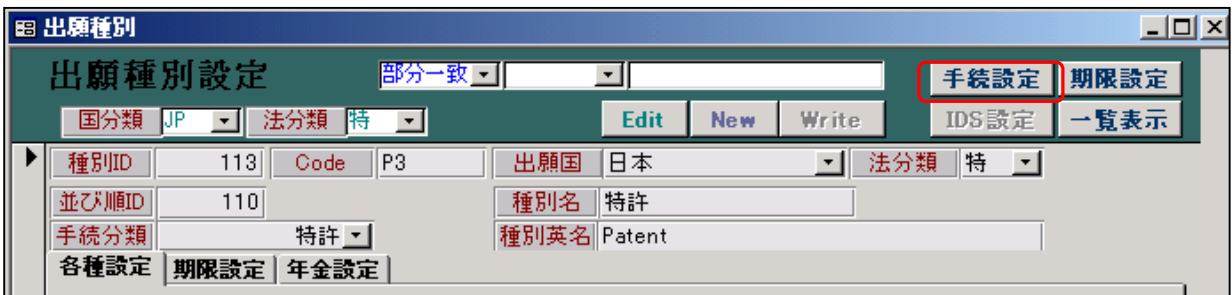

ここで「手続設定」ボタンを押します。

以下の画面が開きます。この出願種別の手続設定画面です。

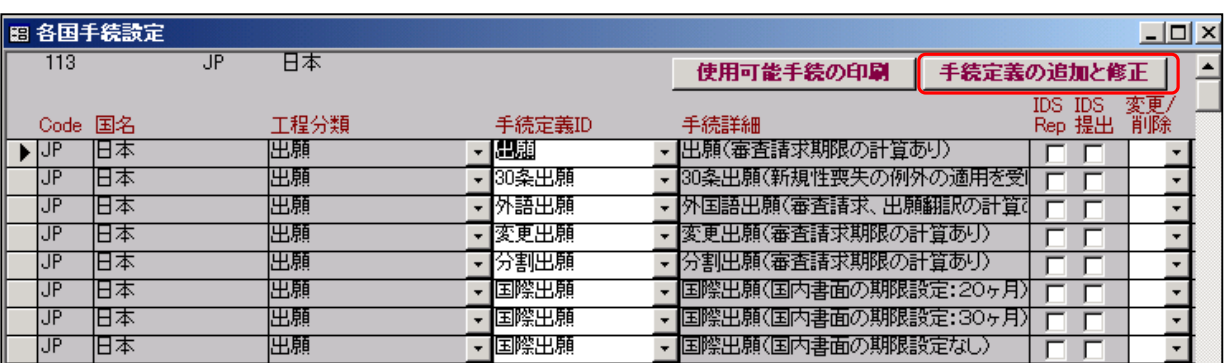

 この出願種別(113:特許)で使用する手続きを設定している画面です。 ここに登録されているもののみが入力できます。

ここで「手続定義の追加と修正」ボタンを押すと、手続定義の設定画面が開きます。

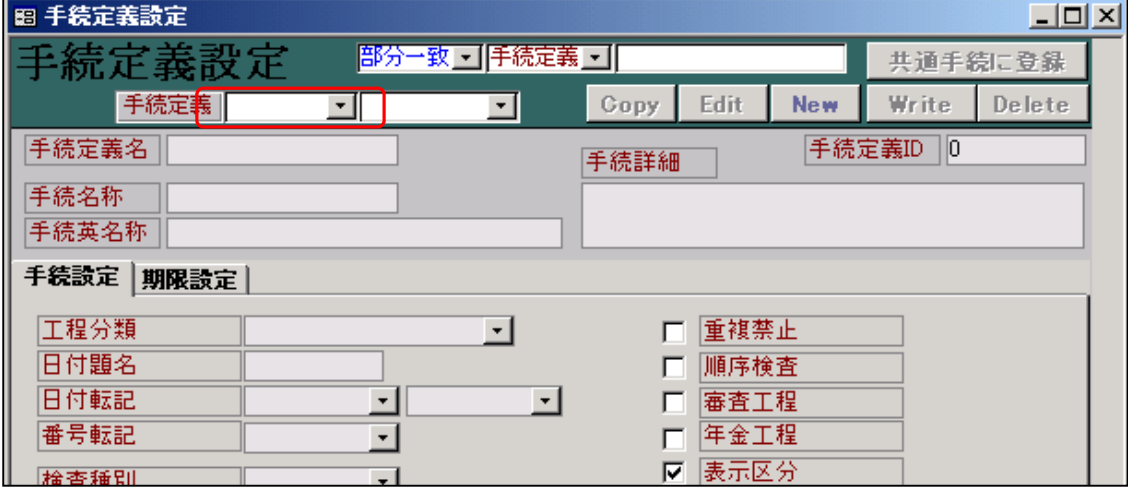

上記の赤枠のコンボボックスで、所定の手続きをプルダウン選択します。

# 目次

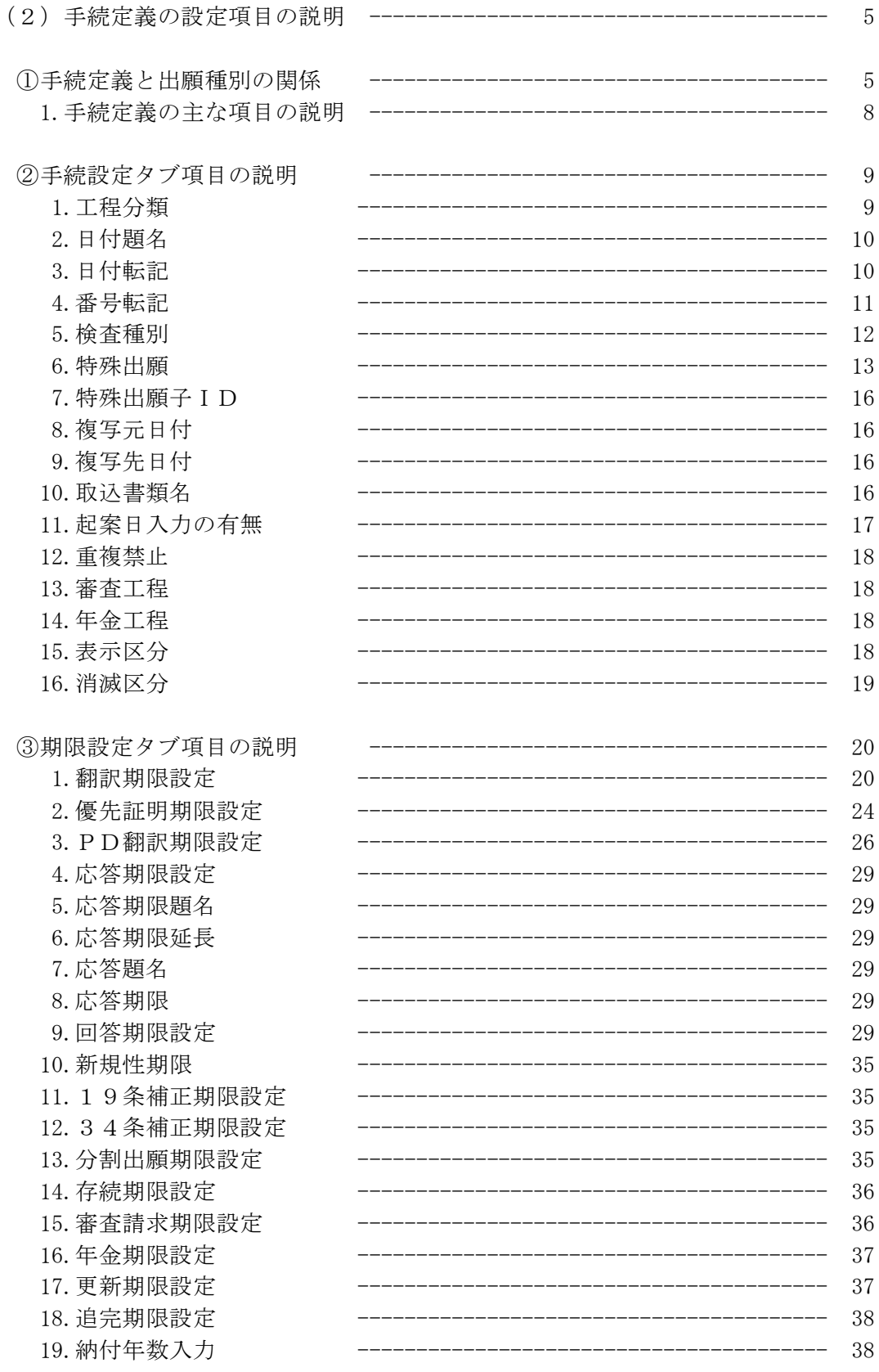

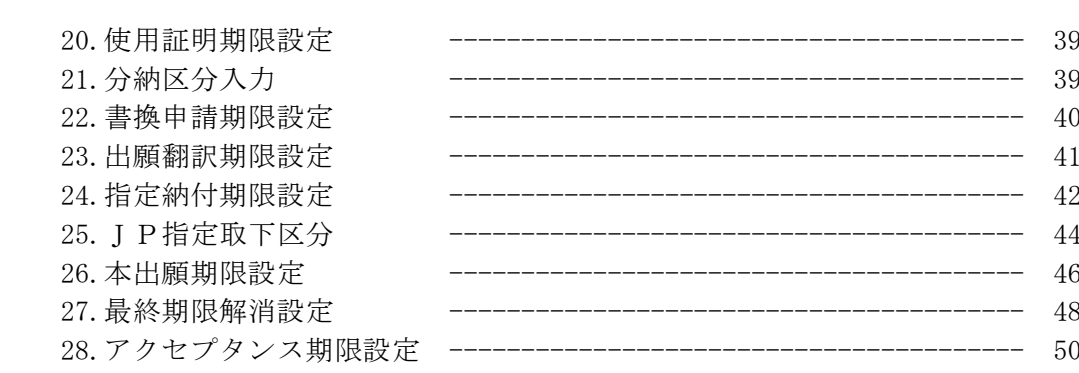

(2)手続定義の設定項目についての説明

 (1)で「出願国・法分類による入力画面の違い」について説明しました。 そこで、「出願」の入力を例として、「手続定義」及び「出願種別」についていくつかの項目 (審査請求期限の設定及び年金期限の設定)について説明しました。 ここでは、手続定義の仕組みと役割といったことを中心に説明します。

①手続定義と出願種別の関係

 まず最初に、手続定義の一覧の一部を見ていただき、手続定義のIDの付け方のルールについて 説明します。

以下は、手続定義の画面で最初にプルダウンリストを開いたときの画面です。

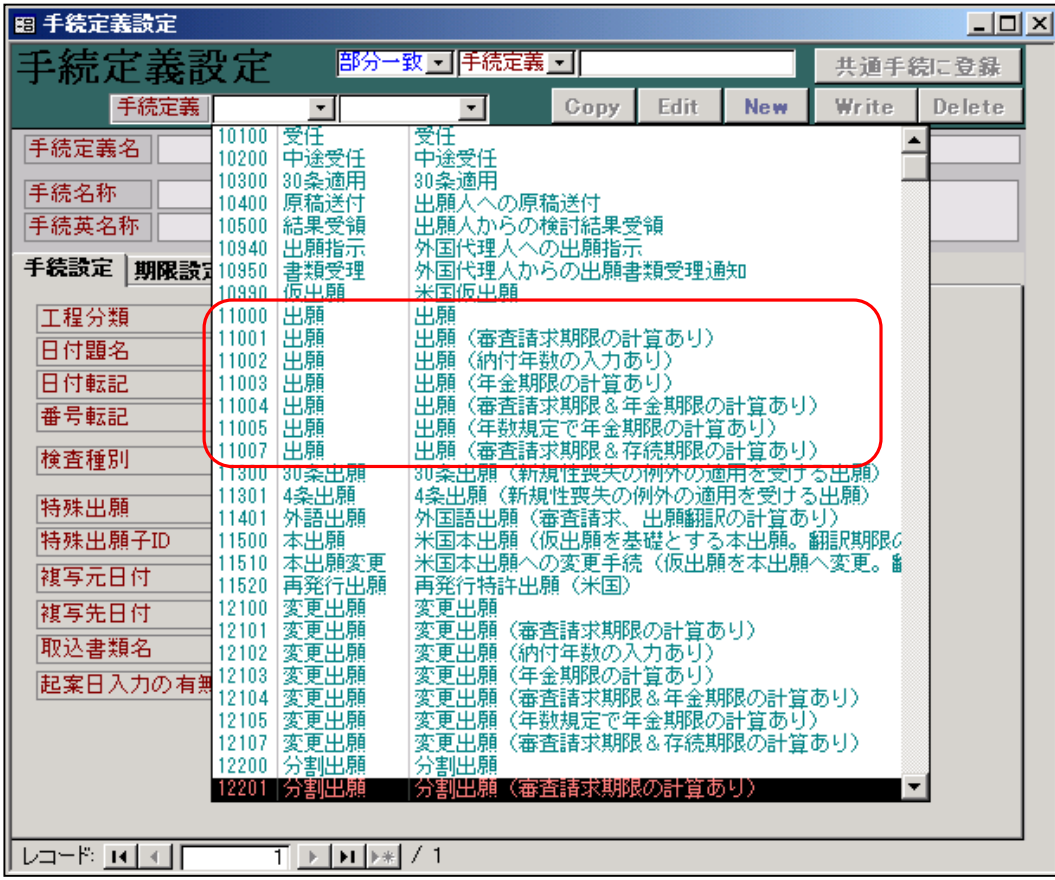

ここで見ていただきますと、出願の手続きが7個あります。

- ・11000:出願
- ・11001:出願(審査請求期限の計算あり)
- ・11002:出願(納付年数の入力あり)
- ・11003:出願(年金期限の計算あり)
- ・11004:出願(審査請求期限&年金期限の計算あり)
- ・11005:出願(年金規定で年金期限の計算あり)
- ・11007:出願(審査請求期限&存続期限の計算あり)

ここで、上4桁(この場合であれば、1100)が同じものは、同じ種類の手続きであることを あらわしています。すなわち、出願国+法分類(出願種別)ごとに、どれか1つだけ使用できて 他は使用できないということです。

 日本特許であれば、「11001:出願(審査請求期限の計算あり)」のみ選択可能であり、EP特許で あれば「11003:出願(年金期限の計算あり)」のみ選択可能であるということです。 これは、出願台帳にて手続きを選択する場合に、それ以外は選択肢として表示されないということ です。

以下は、日本特許の出願グループの手続選択のプルダウンリストです。

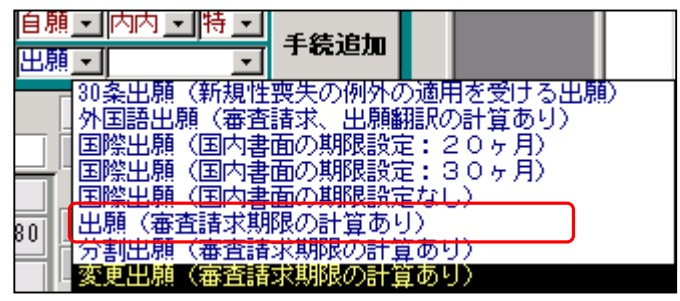

 出願の中で「11001:出願(審査請求期限の計算あり)」のみが選択肢として表示されています。 他の「30 条出願」は手続定義IDが「11300」で上4桁が異なりますので、別の種類の手続きと して扱われているということです。ここに表示されているその他の手続きについても同じです。

 ここで、日本特許がこの「11001:出願(審査請求期限の計算あり)」を使用するということを指定 しているのは、出願種別の画面で「手続設定」ボタンを押して開く「「各国手続設定」の画面です。 以下は、日本特許の出願種別の画面です。

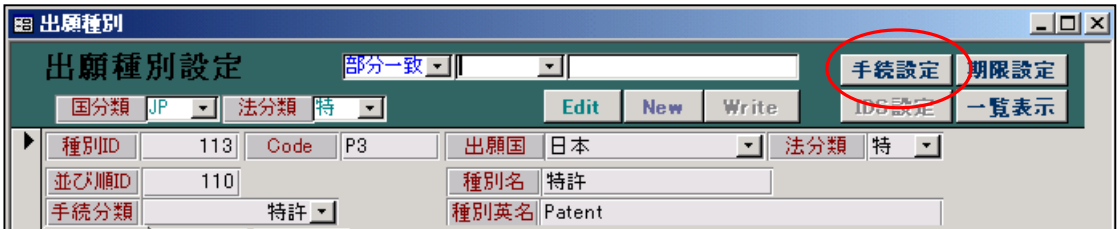

ここで「手続設定」ボタンを押します。

下記の画面が表示されます。

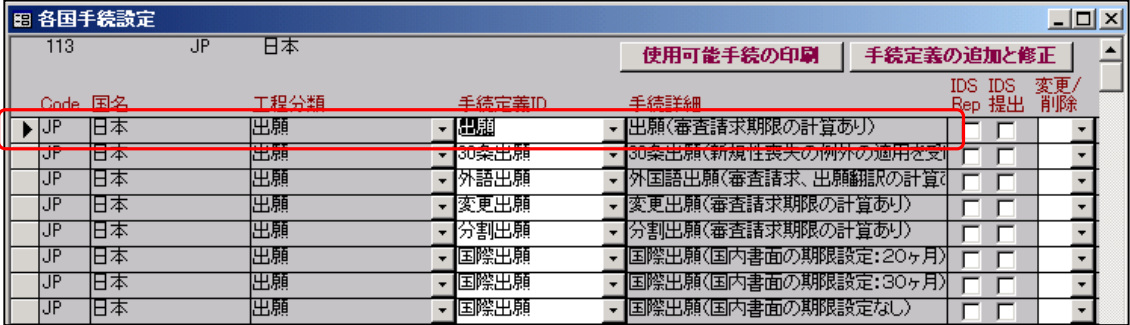

「出願(審査請求期限の計算あり」が指定されています。

ここで選択されている、手続きが、この出願種別で入力可能な手続きとなります。

ここでは、選択する手続について、不整合のチェックを行なっておりません。

 すなわち、「11001:出願(審査請求期限の計算あり)」「11003:出願(年金期限の計算あり)」の 両方を選択することも可能ということです。その場合、どちらが選択されるか不定になります。 したがって、ここでは正確にその出願種別で使用するもののみを選択しておく必要があります。

 ただし、国内特許につきましては、予め、適切な手続を選択してありますので、通常、この部分 を修正する必要はありません。外国の場合は、使用前に、自所での所内管理方法と照らし合わせて 確認していただくことをお勧めします。

更に参考のために、EP特許の指定についてもあげておきます。

| │图 出願種別<br><u>니미지</u> |            |                                      |                     |             |      |            |       |     |        |      |  |
|-----------------------|------------|--------------------------------------|---------------------|-------------|------|------------|-------|-----|--------|------|--|
|                       | 出願種別設定     |                                      | 部分→致 --]            |             |      |            |       |     | 手続設定   | 期限設定 |  |
|                       | 国分類<br>IEP | 法分類<br>特<br>$\overline{\phantom{a}}$ | $\vert \cdot \vert$ |             | Edit | <b>New</b> | Write |     | IDS設定  | 覧表示  |  |
|                       | 種別ID       | 410<br>Code                          | D                   | 出願国         | EPO  |            |       | 法分類 | 特<br>▾ |      |  |
|                       | 並び順頂       | 410                                  |                     | 種別名         | EP特許 |            |       |     |        |      |  |
|                       | 手続分類       | 外国特許2 7                              |                     | 種別英名 Patent |      |            |       |     |        |      |  |

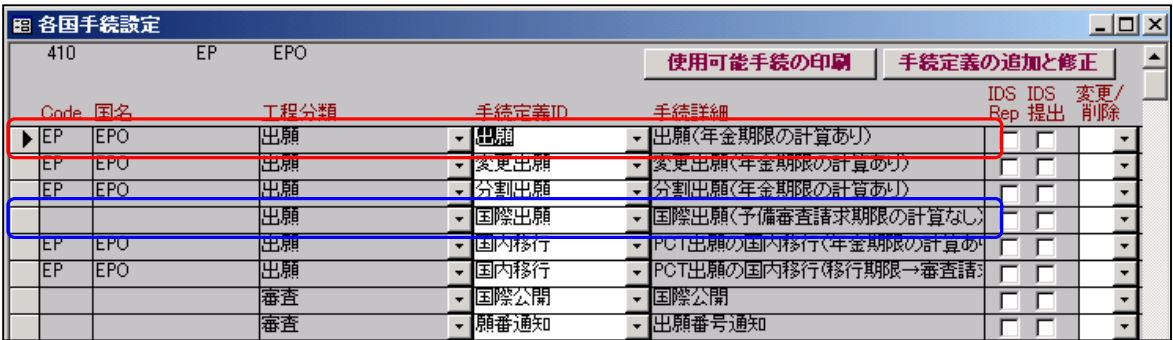

「出願(年金期限の計算あり」が指定されています。

ここで選択されている、手続きが、この出願種別で入力可能な手続きとなります。

 ここで、日本出願と異なる点として、「国際出願「国際公開」「願番通知」に関しては、その他 の行と異なり「Code」「国名」の部分が空白です。

 この手続に関しては、出願種別に属するのではなく、出願種別で指定されている「手続分類」 (E P 特許であれば「外国特許 2」)に属する手続きであることを示しています。 そして、この行については、削除・修正についてはできません。

 「手続分類」は、特定の出願種別に属さない、汎用的な手続きを定義しているものです。 国内については、全て出願種別に属するものとして設定していますので、実質無視してよいです) 外国は、以下のものから選択します。

「外国特許」・「外国特許 2」・「外国実案」・「外国実案 2」・「外国意匠」・「外国意匠 2」 「外国商標」・「外国商標 2」

例えば、「外国特許 2」には以下の手続が属しています。

10400:原稿送付,10500:結果受領,10940:出願指示,10950:書類受理,14100:優先証明 14200:翻訳提出,14300:追完提出,15102:国際出願(各国),15400:国際公開,21200:願番通知 23100:拒絶査定,29000:Abandon,29100:取下げ,29200:放棄,29230:放棄回答,29240:放棄指示 29250:放棄報告,29300:承服,29400:無効,29500:譲渡,29600:完了,29800:放置,29900:満了 30000:O.Action,30030:OA 回答,30040:OA 指示,30050:OA 報告,30080:OA 顧客報告,31000:審査請求 31010:審請案内,31020:審請通知,31030:審請回答,31040:審請指示,34900:対庁書類 35100:期間延長,35500:庁通知,36100:変更手続,36200:分割手続,39030:放置回答,39040:放置指示 41010:年金案内,41030:納付回答,41040:納付指示,41060:年金移管,41070:納付領収 51300:移行指示,51310:移行回答,51320:移行案内

 ここでEP特許に関して言えば、画面に表示されている部分だけでも「15102:国際出願(各国)」 「15400:国際公開」「21200:願番通知」については、手続分類「外国特許 2」に属するもので EP特許において独自に定義されたものではないということです。 手続分類に属する手続に関しては、経過として入力可能ですが、独自の期限の設定はできません。 1.手続定義の主な項目の説明

「11001:出願(審査請求期限の計算あり)」を例として説明します。

最初に標題の項目について説明します。

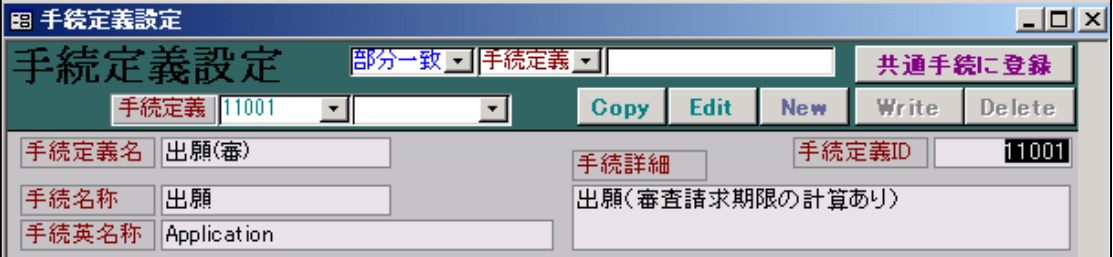

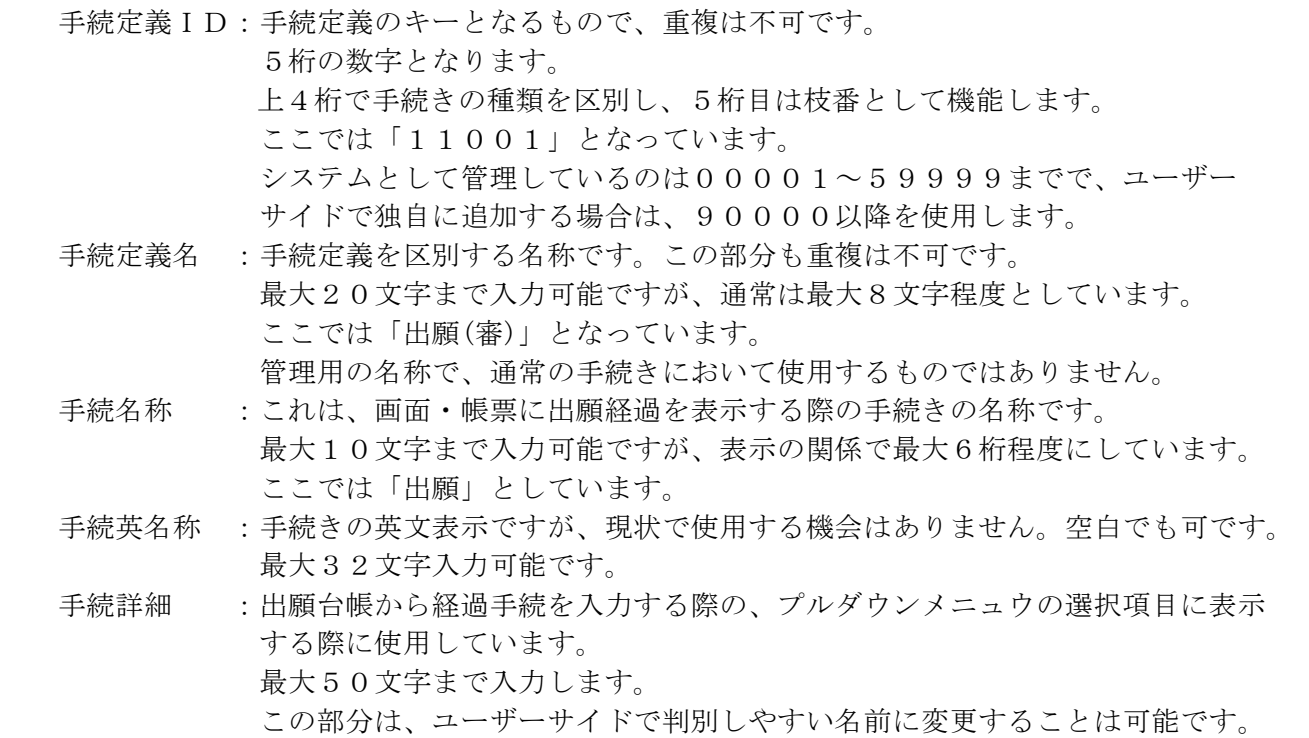

②手続設定タブ項目の説明

次に「手続設定」項目について説明します。

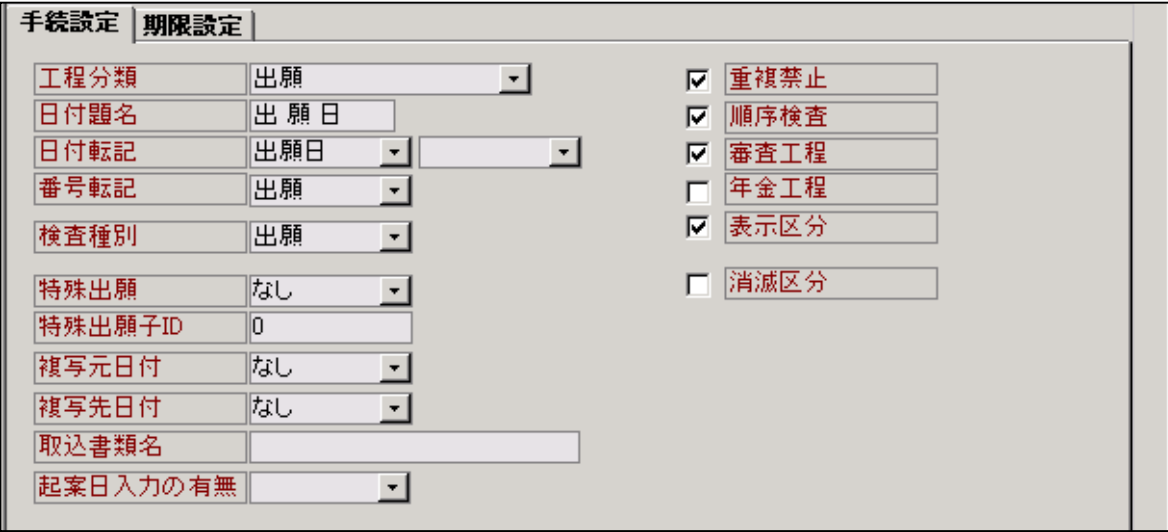

1.工程分類:手続のグループ分けです。

 出願台帳で経過手続きを入力する際に、グループとして選択する部分です。 ここで指定されたグループに属する手続きに絞り込まれます。

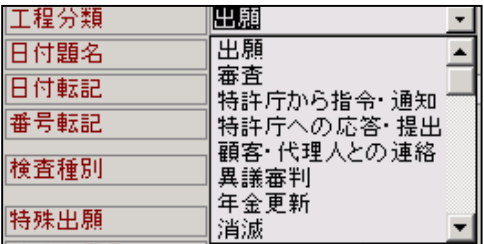

標準では以下の10種類に分類しています。

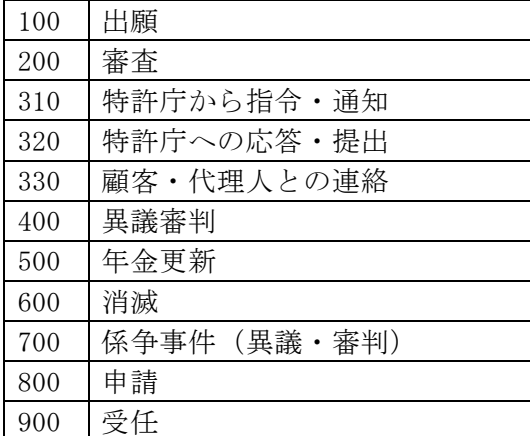

 ユーザーサイドで自由に区分を作成するようにはなっていませんが、追加・変更・削除はできる 仕組みにはなっています。

 ここでは、「11001:出願(審査請求期限の計算あり)」という手続定義は「出願」という工程分類 に属していると指定されています。

2.日付題名:出願経過を入力する場合の日付の名称です。

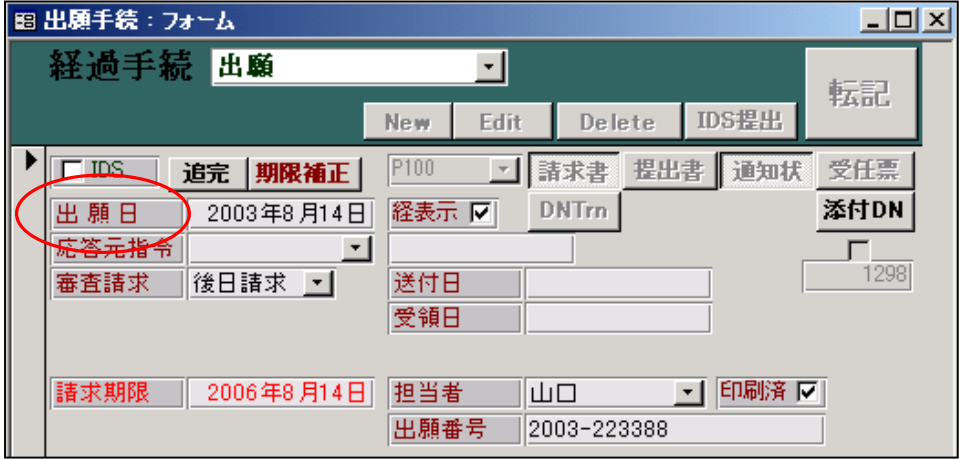

上記の画面の日付の名称「出 願 日」です。

手続定義の日付題名がこの部分に反映されます。

何の日付かをわかるようにするためのもので、付け方は任意です。

 最大10文字まで可能ですが、通常は3文字(全角+半角空白+全角+半角空白+全角)の形式 で指定しています。

 出願であれば「出 願 日」であり、審査請求であれば「請 求 日」、補正書であれば「提 出 日」 としています。特許庁への提出書類の場合、通常は「提 出 日」で統一しています。

3.日付転記:経過入力で入力した日付をマスタ(出願台帳)上の指定項目へ転記することの指定です。 2つの枠がありますので、入力した日付を2つの項目に転記することができます。 「11001:出願(審査請求期限の計算あり)」の日付転記は「出願日」と指定されています。 したがって、この手続きの入力を行なった場合、その日付は出願台帳の「出願日」に 転記されます。

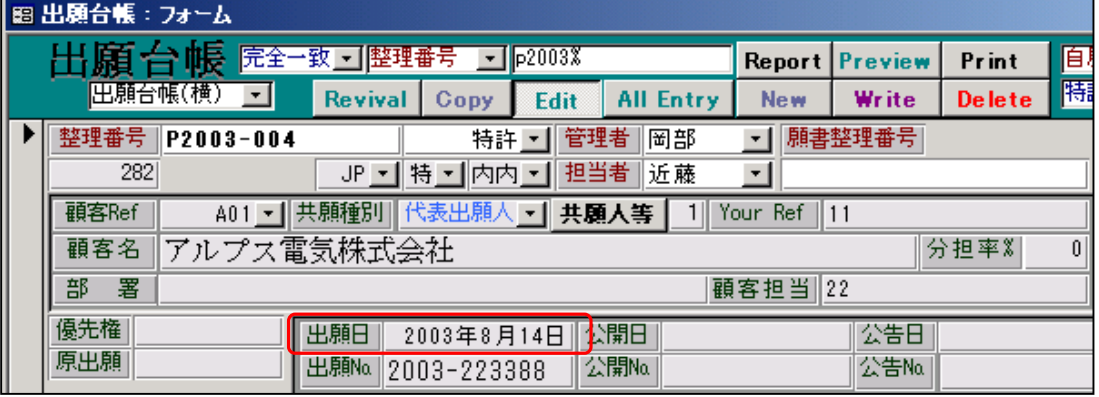

 上図のように、前の経過入力(出願)で入力した出願日(2003/08/14)が出願台帳の出願日に転記 されています。

 15100:国際出願(予備審査請求期限の計算あり)については、日付転記での指定は「国際出願日」 のみですが、「出願日」と「国際出願日」の両方に転記するように特別に考慮されています。

 日付転記は通常は1つですが、2つ設定されている例としては以下のものがあります。 10990:仮出願(米国仮出願) 「出願日」「仮出願日」 16400:国際登録(マドプロ) 「登録日」「国際登録日」 30810:最終拒絶通知(Final Rejection) 「最終拒絶通知」「指令発送」

4.番号転記:経過入力で入力した番号をマスタ(出願台帳)上の指定項目へ転記することの指定です。 枠は1つだけです。2以上の番号へ転記する場合は、特別な番号を使用しています。 「11001:出願(審査請求期限の計算あり)」の番号転記は「出願」と指定されています。 出願とは出願番号を指しますので、したがって、ここで入力した番号は「出願番号」へ 転記されます。

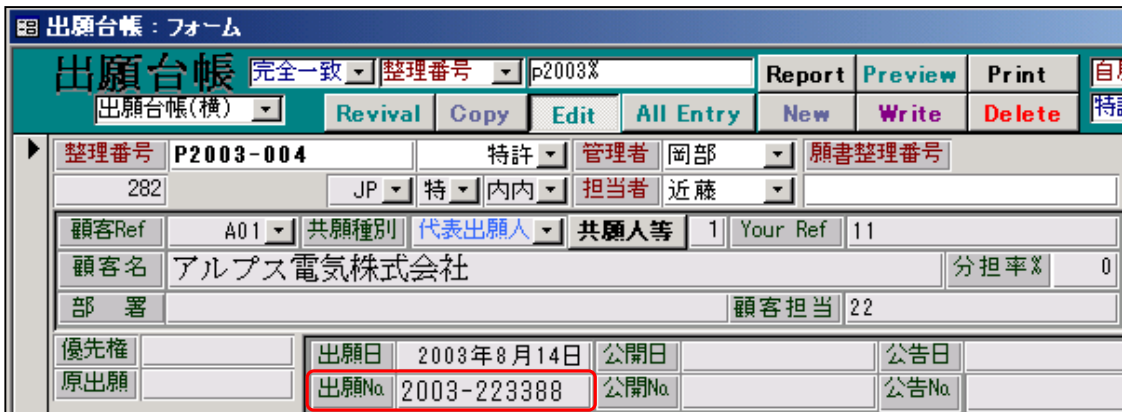

 上図のように、前の経過入力(出願)で入力した出願番号(2003-223388)が出願台帳の出願番号に 転記されています。

ここで指定できる番号の種類は以下のとおりです。

- 01 出願:出願番号
- 02 公開:公開番号
- 03 公告:公告番号
- 04 審判:不服審判番号
- 05 登録:登録番号
- 06 更新:商標更新出願番号
- 07 原願:原出願番号
- 08 国際:国際出願番号
- 09 国開:国際公開番号
- 10 国登:国際登録番号
- 11 異議:異議番号
- 12 URef1:UserRef1
- 13 URef2:userRef2
- 14 URef3:UserRef3
- 15 P+A:出願番号及び国際出願番号
- 16 書換:書換番号
- 17 P+E:公開番号及び国際公開番号
- 18 P+R:登録番号及び国際登録番号
- 19 無効:無効審判番号
- 20 取消:取消審判番号
- 21 延長:延長登録番号
- 5.検査種別(「0:なし」「1:応答」「2:優先」「3:出願」「4:審査」「5:年金」「6:更新」「7:分納」) で指定します。
	- 1:応答と指定されている場合
		- 期限種別(出願台帳の項目で期限の名前をセットしている。意見書、Due Date 等)と応答限定 (手続定義の項目)のチェックを行い応答限定でない手続きで期限を解除しようとした場合 警告を発します。
		- 例として「意見書」を見てみます。
		- 意見書(32200)の検査種別は「応答」、応答期限設定は「解除」、応答限定は「意見書」となって います。
		- ここで出願台帳の、期限種別が「意見書」となっている場合は、警告はでません。
		- 拒絶理由通知の期限設定で期限の名前を「意見書」としている場合はこのとおりです。
		- ここで、期限の名前を応答予定の手続きではなく、指令の手続きによってセットするように していた場合を考えてみます。その場合、期限種別には「意見書」ではなく、「拒絶理由」と
		- セットされています。
		- この状態で意見書の入力を行なった場合、期限種別の「拒絶理由」と応答限定の「意見書」は 一致しませんので、「応答として指定された手続以外で、期限を解除しようとしているが良いか」
		- とう警告を出してきます。
		- この場合、そのまま「はい」を選択すれば、そのまま進めます。
		- このように管理している場合、その都度聞いてこないようにするためには、意見書の検査種別を 「なし」にセットするか、又は応答限定を空白にします。
	- 1:応答以外の設定について
		- 現在では、1:応答以外は実質使用していません。 新規に手続きを作成する場合は、「なし」で設定すれば問題ありません。

6. 特殊出願 (0:なし,1:変更,2:分割,11:EPC 分割,12:PCT 分割,13:継続,14:CIP,15:FWC) 経過の入力において、経過の記録・期限の発生・出願台帳への転記以外に特殊な手続きを伴う 手続きです。

ここが「なし」以外で設定されているのは以下の手続きです。

12600:CPA 手続(CPA 手続) 36100:変更手続(変更手続) 36200:分割手続(分割手続) 36300:継続手続(継続手続) 36400:CIP 手続 (CIP 手続) 36500:FWC 手続 (FWC 手続) 36600:EPC 分割 (EPC 分割) 36700:PCT 分割 (PCT 分割)

 ここでは、使用する機会の多い「PCT分割」を例として説明します。 下記は、PCT出願の台帳です。 優先権の基礎として「P1000」があり、指定国は「US,EP,CN」です。

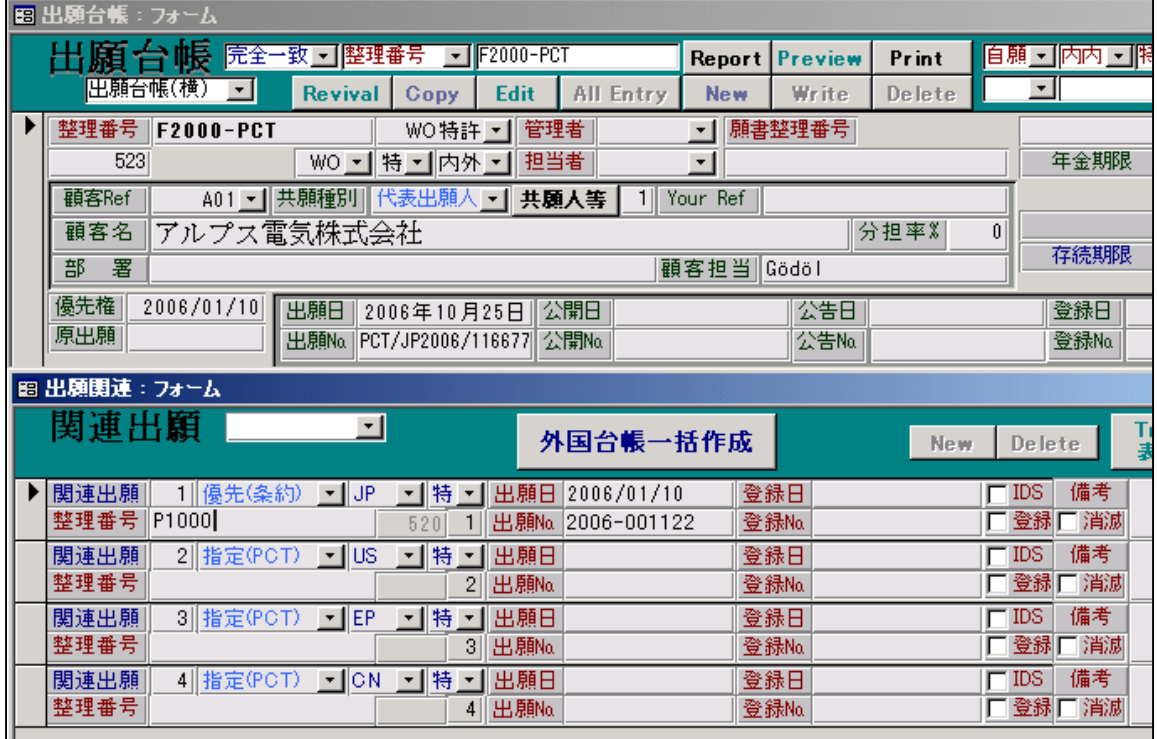

このPCT出願に対して「PCT分割」の入力を行ないます。

「PCT分割」は「顧客・代理人との連絡」グループのなかにあります。

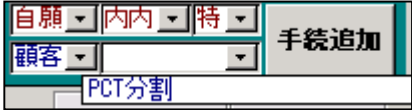

PCT分割の入力画面です。

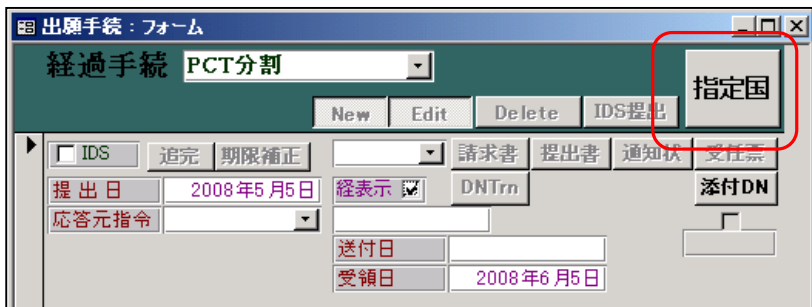

 通常の手続きでは「転記」となっているところが、「指定国」となっています。 以下のメッセージが表示されます。

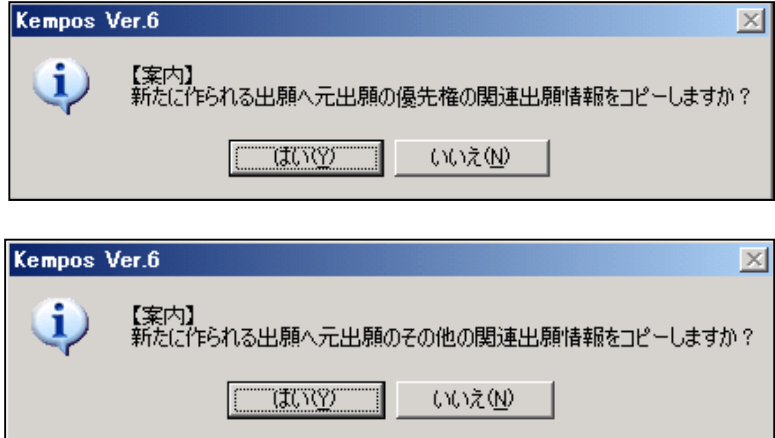

 指定国の分だけ、親出願をコピーして指定国の台帳を新規に作成します。 順番に整理番号を聞いてきますので、入力します。

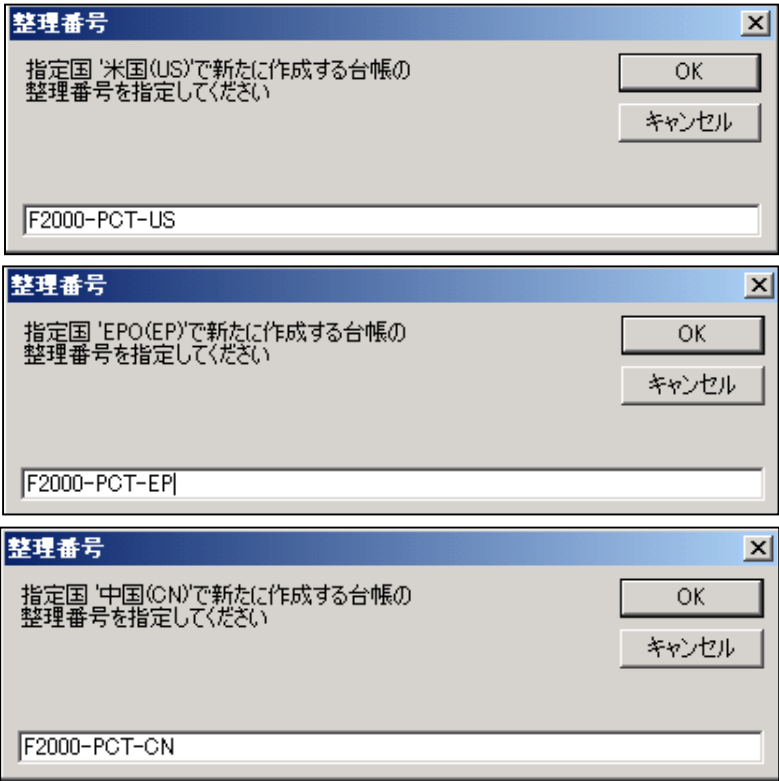

それぞれ、「はい」を押します。

最後に以下のメッセージが表示されます。

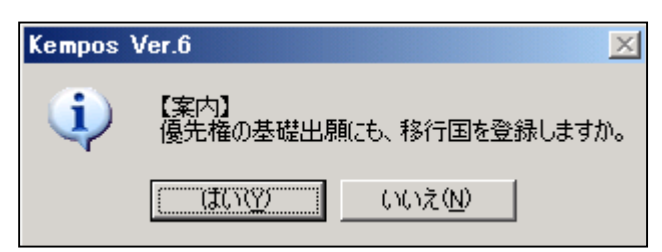

 優先権の基礎出願(この場合は P1000)の関連出願にも、新規に作成した移行国を追加するかの 指定です。通常は「はい」にします。

このPCT出願(F2000-PCT)の関連出願の画面です。

最初国コードだれだったものに、移行国データの連結情報がセットされています。

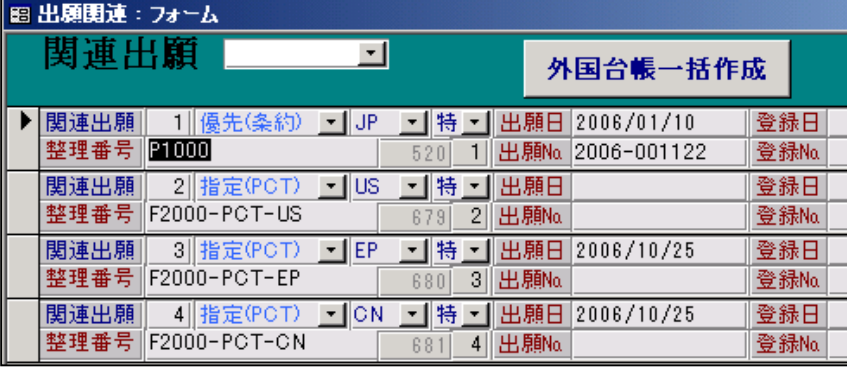

親のPCT出願をコピーして作成された移行国(この場合 EP)のデータです。

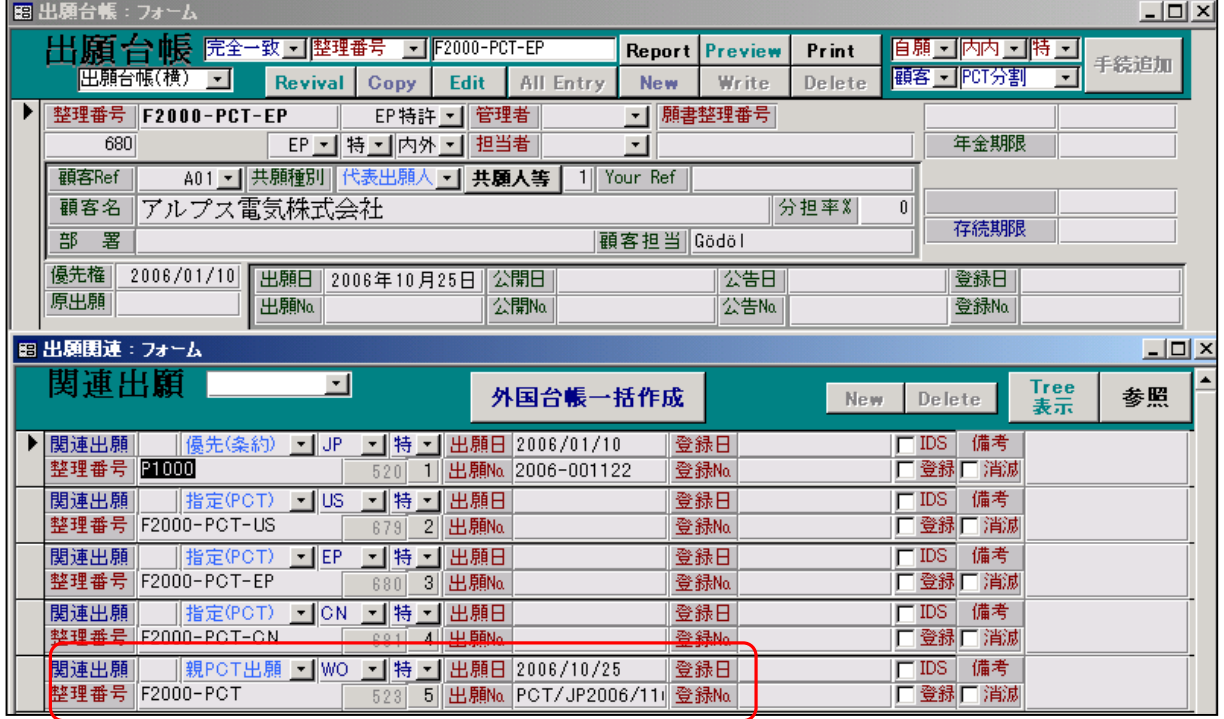

 関連出願には、親からコピーされた情報(優先権の基礎+指定国)にプラスして、親のPCT に関する連結情報も追加されています。

### 7.特殊出願子 7.特殊出願子ID

前の「特殊出願」に対応するものです。

 例えば「36300:継続手続(継続手続)」の入力を行なった場合に、新規に作成する手続きです。 「継続手続」を行なった場合、親をコピーして子ファイルを作成し、併せて経過にここで指定 した手続定義の手続きを追加するということです。 ここで「12300」は「継続出願」です。

ここで値が設定されているのは以下の手続きです。

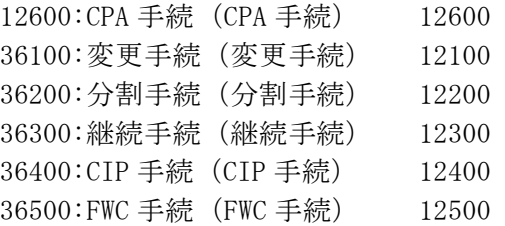

## 8.複写元日付 8.複写元日付

 この後の「複写先日付」とペアで指定します。 この手続の入力に伴い、日付を複写元から複写先にコピーします。 この指定がありのは、現在以下の2つの手続きです。

 15910:国内移行(EPC)の入力行なった場合、移行期限を審査請求期限に複写します。 12600:CPA手続きを行なった場合、出願日を原出願日に複写します。

15910:国内移行(EPC)(PCT 出願の国内移行(移行期限→審査請求期限)(EPC 専用)):220 12600:CPA 手続 (CPA 手続):100

 220:移行期限 100:出願日

#### 9.複写先日付 9.複写先日付

前の複写元日付とペアで機能します。

15910:国内移行(EPC)(PCT 出願の国内移行(移行期限→審査請求期限)(EPC 専用)):290 12600:CPA 手続 (CPA 手続):130

 290:審査請求期限 130:原出願日

#### 10. 取込書類名

 パソコン出願ソフトにて取込んだ場合に、HTML ファイルの書類名との照合のために設けて いたものですが、照合の方式を別の方法に変更したため、現在は使用していません。

# 11. 起案日入力の有無(0:入力なし,1:入力あり)

 通常、指令の入力においては起算日となる「発送日」を日付として入力しています。 それ以外に特許庁の「起案日」を入力しておきたい場合に「1:入力あり」と設定します。 現在、「1:入力あり」としてあるのは「21700:登録査定」ですが、必須ではありません。

21700:登録査定(登録査定(設定納付期限の計算あり))

登録査定の入力画面です。

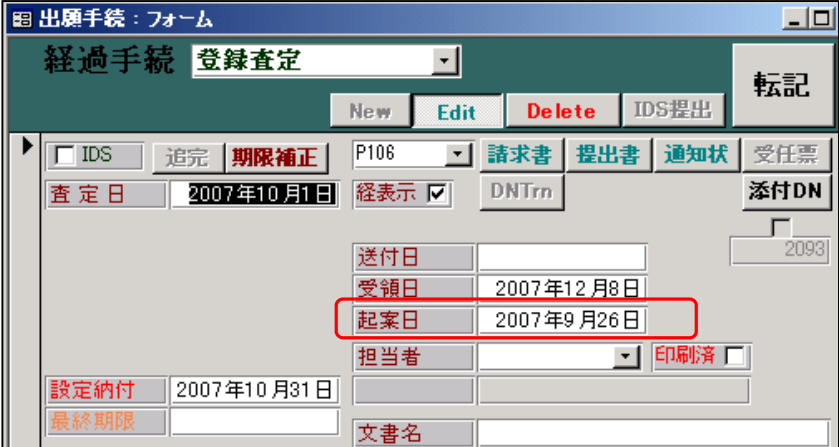

転記後の出願台帳の画面です。

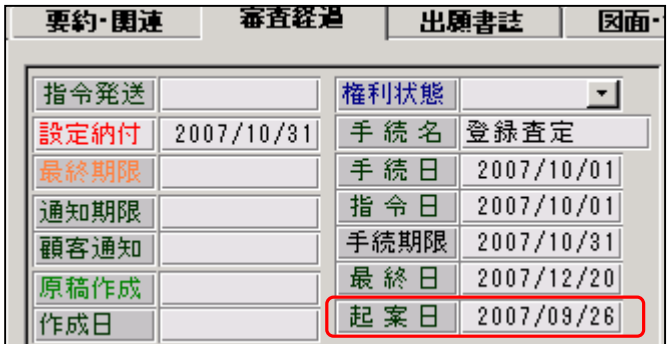

## 12. 重複禁止 (チェックボックス:オン・オフ)

 重複入力のチェックを行なうか否かを指定するためのものです。 本来1度しか入力しない手続(出願、登録査定等)はオンとします。(チェックを入れる) 複数回あるもの(補正書等)についてはオフとします。(チェックを外す)

 オンになっている手続きを重複して入力しようとした場合、手続きを選択した時に以下の メッセージが表示されます。

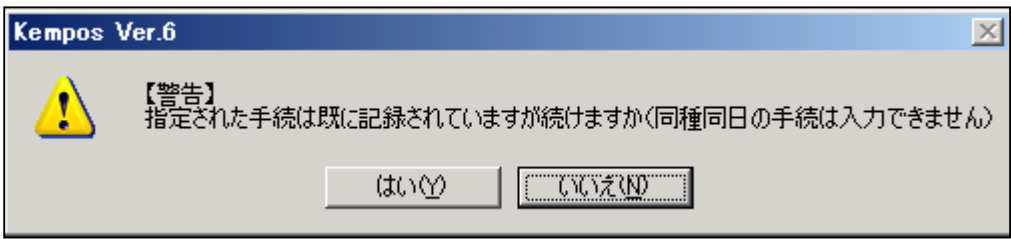

この場合、通常は「いいえ」ですが、「はい」を押せばそのまま進めることもできます。

- ・順序検査(チェックボックス:オン・オフ) 現在使用していません。
- 13.審査工程(チェックボックス:オン・オフ) 14.年金工程(チェックボックス:オン・オフ) 出願経過の絞込みに使用します。

以下は出願経過の表示画面です。

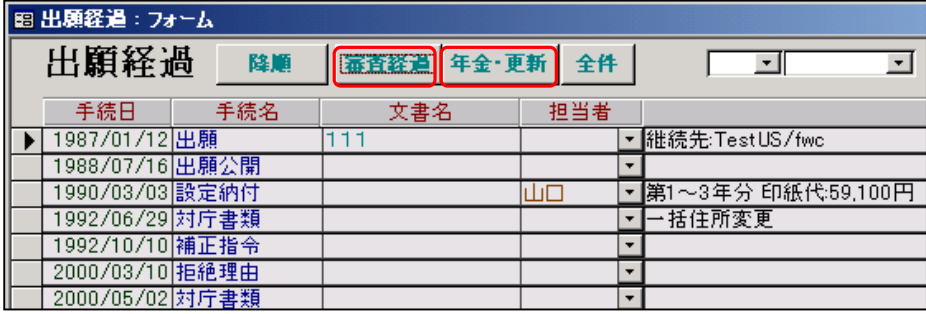

 「審査経過」ボタンを押しますと、「審査工程」がオンのものだけになります。 「年金・更新」ボタンを押しますと、「年金工程」がオンのものだけになります。

<sup>15.</sup>表示区分(チェックボックス:オン・オフ) 現在使用していません。

16.消滅区分(チェックボックス:オン・オフ)

これが「オン」になっている手続きを入力すると「消滅」になります。

 標準でオンになっているのは、以下の手続きです。 29900:満了(満了) 29000: Abandon (Abandon) 29100:取下げ(取下げ) 29200:放棄(放棄) 29250:放棄報告(放棄報告(外国代理人からの放棄完了報告)) 29300:承服(承服) 29400:無効(無効) 29450:出願却下(出願却下) 29500:譲渡(譲渡) 29600:完了(完了)

放棄の入力を行ないます。

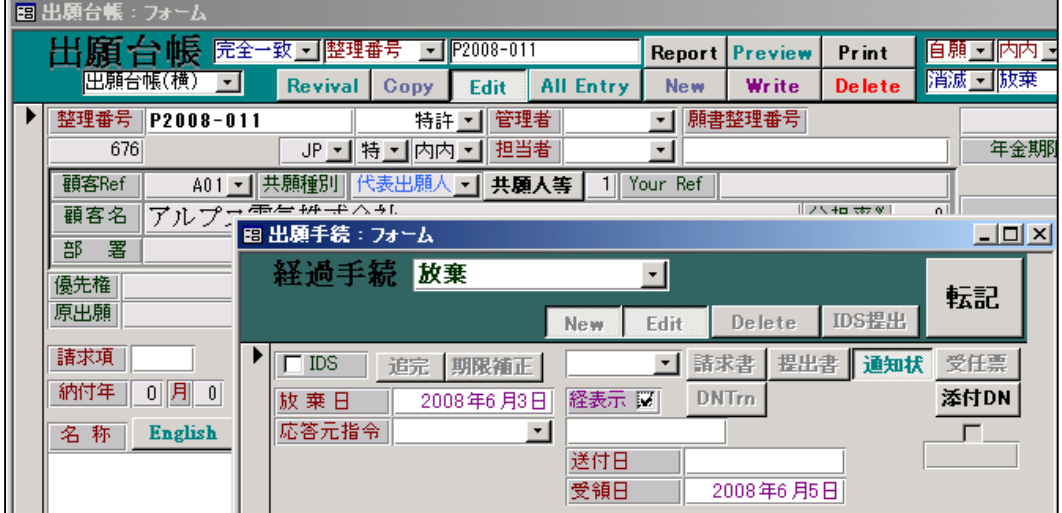

放棄入力後の出願台帳画面です。

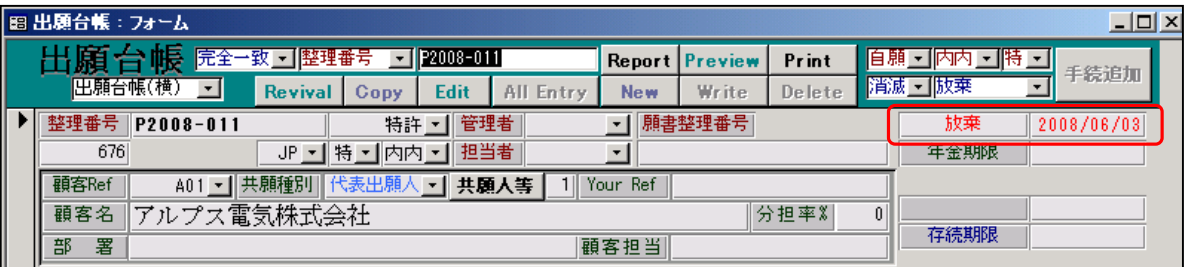

 消滅区分に「放棄」とセットされています。(手続名がセットされます) 消滅日に、手続日がセットされています。

 ③期限設定タブ項目の説明 次に「期限設定」項目について説明します。

ここで選択されている手続定義は「11001:出願(審査請求期限の計算あり)」です。

| 期限設定<br>手続設定                                    |                                            |
|-------------------------------------------------|--------------------------------------------|
|                                                 |                                            |
| 翻訳期限<br>翻訳期限設定<br>$\color{red}\mathbf{\bar{v}}$ | 存続期限設定<br>なし<br>$\overline{\phantom{a}}$   |
| 証明期限<br>優先証明期限設定<br>$\overline{\phantom{a}}$    | 審査請求期限設定<br>$ -1$<br>$\star$               |
| PD翻訳期限設定<br>$\overline{\mathbf{z}}$             | なし<br>年金期限設定<br>$\star$                    |
| 解除<br>応答期限設定<br>໋                               | なし<br>更新期限設定<br>$\overline{\mathbf{v}}$    |
| 応答期限題名                                          | 追完期限設定<br>追完期限<br>$\overline{\phantom{0}}$ |
| 応答期限延長                                          | 納付年数入力<br>なし<br>٠                          |
| 応答題名                                            | 使用証明期限設定<br>なし<br>$\star$                  |
| 応答限定                                            | 分納区分入力<br>なし<br>$\star$                    |
|                                                 | 書換申請期限設定<br>$\overline{\mathbf{v}}$        |
| 回答期間設定                                          | 出願翻訳期限設定<br>$\overline{\phantom{a}}$       |
| 新規性期限                                           | 設定<br>指定納付期限設定<br>$\overline{\phantom{0}}$ |
| 19条補正期限設定<br>▼                                  | JP指定取下区分<br>なし<br>$\!\star$                |
| 34条補正期限設定<br>$\overline{\phantom{0}}$           | 本出願期限設定<br>$\star$                         |
| 分割出願期限設定<br>$\vert$                             | なし<br>最終拒絶解消設定。<br>$\bar{\phantom{a}}$     |
|                                                 | アクセプタンス期限設定 はし<br>$\vert$                  |
|                                                 |                                            |

# 1. 翻訳期限設定

 翻訳期限設定は、出願台帳の「翻訳期限」「翻訳提出」への転記を管理するためのものです。 外国語出願の場合の日本語への翻訳期限は別途「出願翻訳期限設定」で管理しています。

[1]この場合の翻訳期限は、いくつかの意味に使われています。

 5:米国仮出願及び 6:米国本出願以外は、国際出願の場合の翻訳文提出期限となります。 [2]3:30 ヶ月設定は、国際予備審査請求の時のみ指定されています。これは、以前のPCT出願に

- おいて、最初は優先日から20ヶ月でその後、予備審査請求を行なうことで30ヶ月に延長 されるという規定に基づいて管理していた時のものです。
- [3]4:PCT 延長は、WO 特許(国際段階)から指定国へ移行する際に、翻訳期限(移行期限)をその 出願国の規定にしたがって再計算するという意味です。
- [4]2:翻訳提出以外は、翻訳期限を計算し、出願台帳の翻訳期限に日付をセットします。
- [5]2:翻訳提出は、経過で入力した日付を、出願台帳の翻訳提出にセットします。

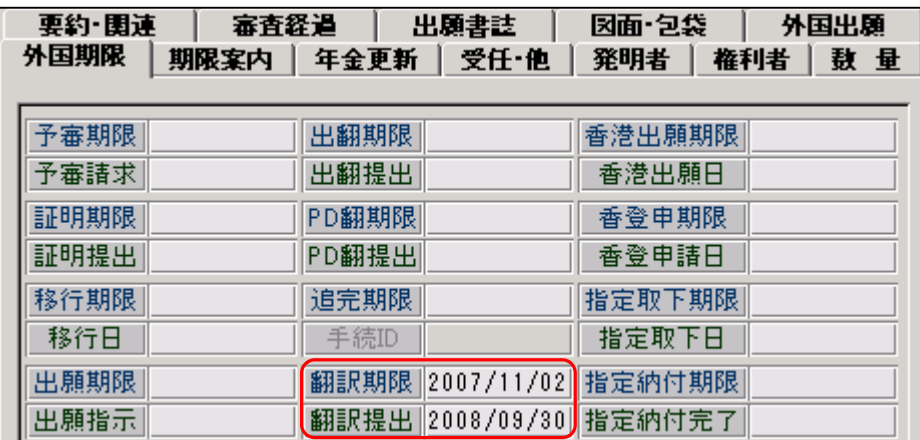

標準では以下のように設定されています。(下記以外は全て「0:なし」です) 1:翻訳期限 11000:出願,11001:出願(審),11002 :出願(納),11003:出願(年金),11004:出願(審年) 11005:出願(年規),11401:出願(審翻) 12101:変更出願(審),12102:変更出願(納),12103:変更出願(年金),12104:変更出願(審年) 12105:変更出願(年規),12201:分割出願(審),12202:分割出願(納),12203:分割出願(年金) 12204:分割出願(審年),12205:分割出願(年規),14401:国内書面,15100:国際出願 15102:国際出願(各国) 2:翻訳提出 14200:翻訳提出 3:30 ヶ月設定 15500:予審請求 4:PCT 延長

15900 国内移行 15901 国内移行(審)15903 国内移行(年金)15904 国内移行(審年) 15905 国内移行(年規)15906 国内移行(US)15907 国内移行(審存)15910 国内移行(EPC) 15920 国内移行準備

5:米国仮出願

10990:仮出願

6:米国本出願

11500:本出願

 ここで、翻訳期限の管理が実際に行なわれる場合としては、通常は以下の2つの場合が想定 されます。(それ以外は通常ないと思われます) 外国書面出願の翻訳期限の管理は、こことは別立ての項目になります。

- 1.PCT出願で国際出願の入力を行なった場合に、優先日(又は出願日)から30ヶ月後の 日付を、移行期限及び翻訳期限にセットする。
- 2.外内の依頼をPCTルートで受けた場合に、国内書面を提出した後、2ヶ月後の日付を 翻訳期限にセットする。

以下、この2つのケースについて、具体的に検討してみます。

ここで、PCT出願を行なった場合を考えてみます。

PCT出願(WO 特許)の出願種別は以下のとおりです。

ここで、関係してくるのは「移行期限」(True,False)と「翻訳期限」です。

移行期限=True、翻訳期限(起算日)=国際願(優)、翻訳期限(期間)=-30 と指定されています。

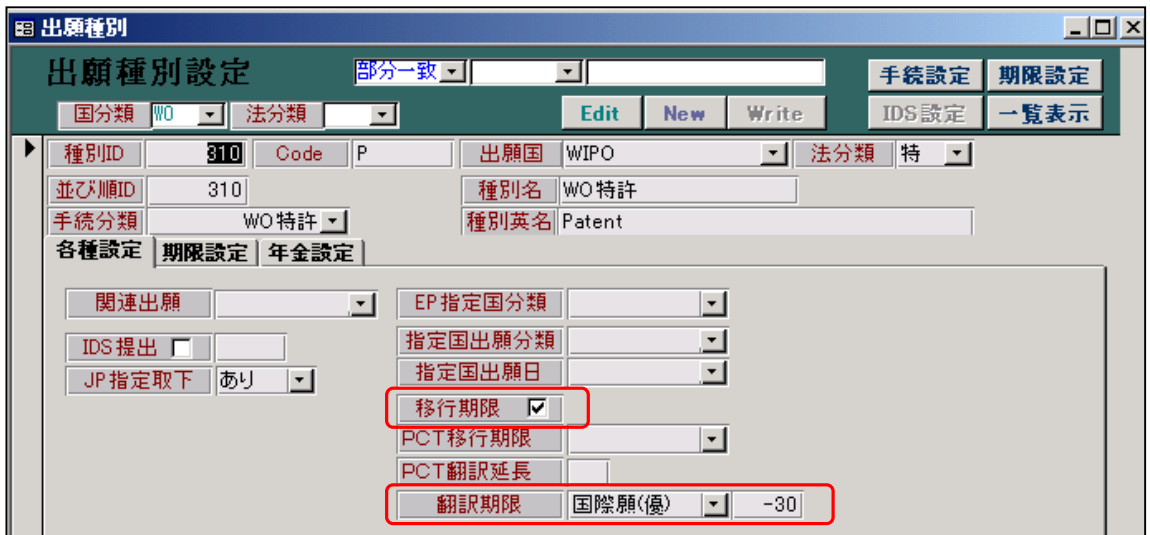

国際出願の手続定義は以下のようになっています。

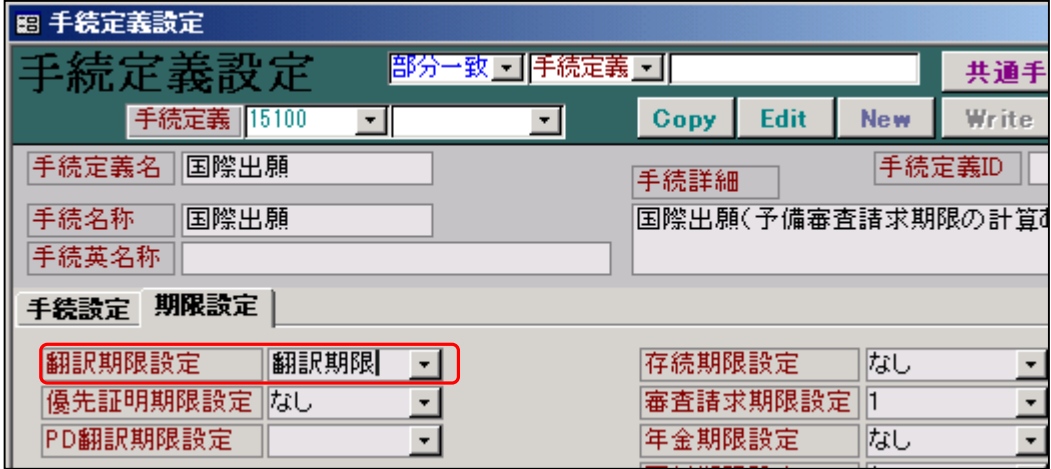

 この状態で、WO 特許の国際出願の入力を行なった場合、翻訳期限が優先日又は国際出願日から 30ヶ月で設定されます。(「国際願(優)」は、優先日又は国際出願日で優先日が優先されます) 同時に、出願種別の「移行期限」がオンになっていますので、この日付が移行期限にも転記 されます。

 標準のシステムでは、初期値としてこのように設定されているはずですので(最初、外国出願 システムを導入していなくて、後で追加導入した場合、最初の段階では、そのようになって いない可能性もありますので、確認が必要です)、WO特許にて国際出願の入力を行なった場合 優先日(又は国際出願日)から30ヶ月の期間で、移行期限及び翻訳期限の両方が設定される ようになっています。

 ここで、外内出願で国内書面の入力を行なった場合を考えてみます。 国内特許の出願種別は以下のとおりです。

ここで関係しているのは「PCT翻訳延長」です。「-2」に設定されています。

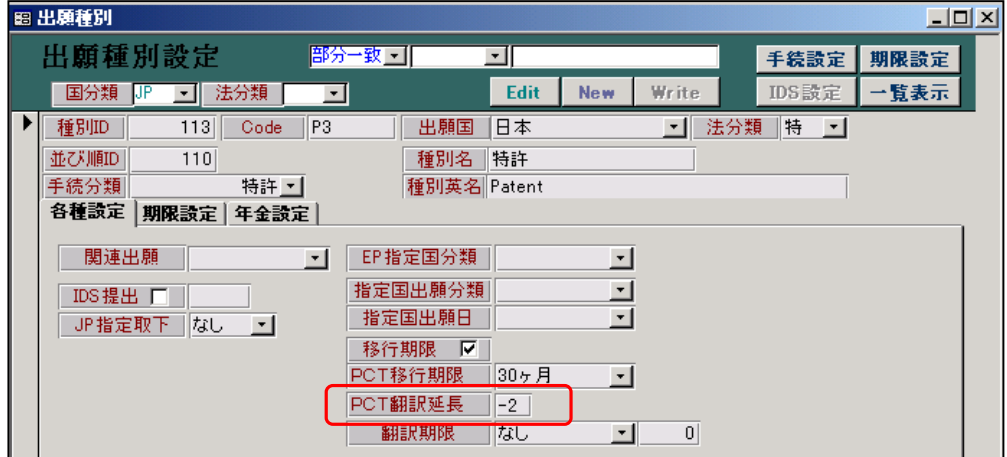

 国内書面の手続定義の設定は以下のとおりです。 翻訳期限設定は「PCT延長」に設定されています。

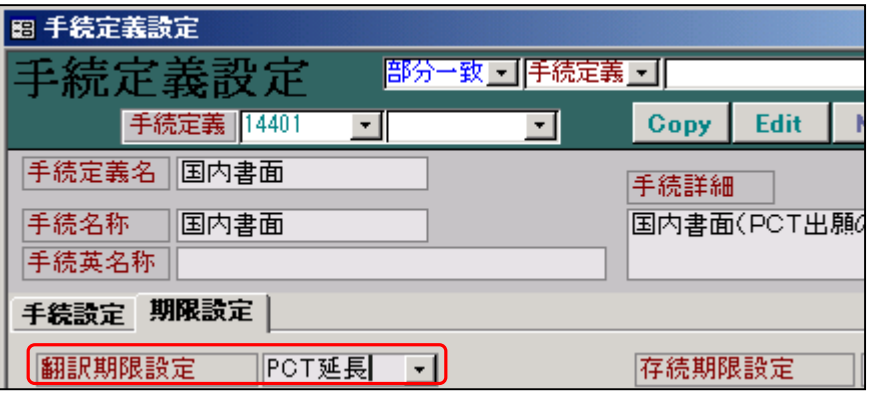

 この状態で、国内書面の入力を行なった場合、翻訳期限が国内書面から2ヶ月で設定されます。 本来の翻訳期限(優先日から30ヶ月)が2ヶ月延長されるものではありません。 手続定義の翻訳期限設定が「PCT延長」で出願種別の「PCT翻訳延長」が0(又は空白)で ない場合、その手続きを入力することで、入力した日付から「PCT翻訳延長」で指定した 期間後の日付が、出願台帳の「翻訳期限」にセットされます。

## 2.優先証明期限設定 2.優先証明期限設定

 「0:なし」「1:証明期限」「2:証明提出」から選択します。 標準では以下のように設定されています。(下記以外は全て「0:なし」です)

1:証明期限

11000:出願,11001:出願(審),11002:出願(納),11003:出願(年金),11004:出願(審年) 11005:出願(年規),11007:出願(審存),11401:出願(審翻),11500:本出願,12101:変更出願(審) 12102:変更出願(納),12103:変更出願(年金),12104:変更出願(審年),12105:変更出願(年規) 12201:分割出願(審),12202:分割出願(納),12203:分割出願(年金),12204:分割出願(審年) 12205:分割出願(年規) 1

2:証明提出

14100:優先証明,31250:手続補足 PD

日本特許出願の場合、優先権証明書の提出義務があります。期間は優先日から16ヶ月です。

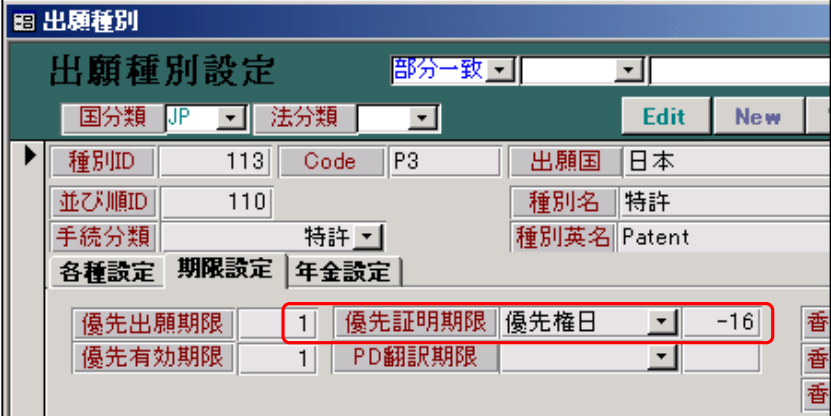

「11001:出願(審査請求期限の計算あり)」の手続定義の設定は以下のとおりです。

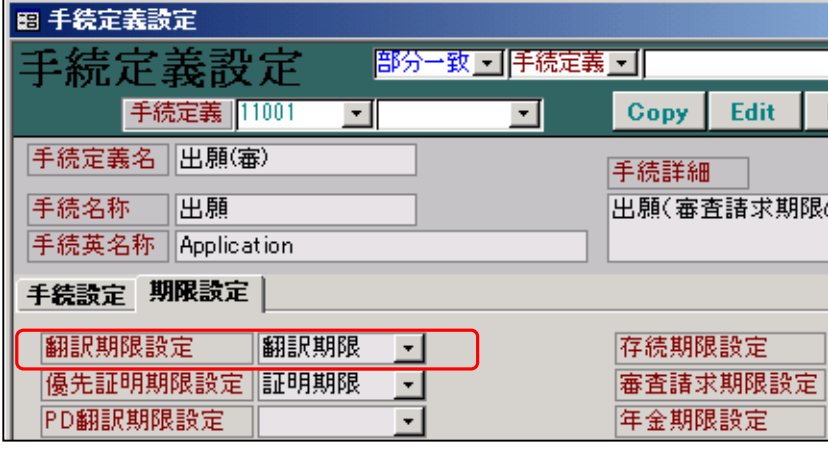

 この状態で、国内特許の出願の入力を行なった場合、優先日から16ヶ月後の日付で優先権証明書 の期限がセットされます。

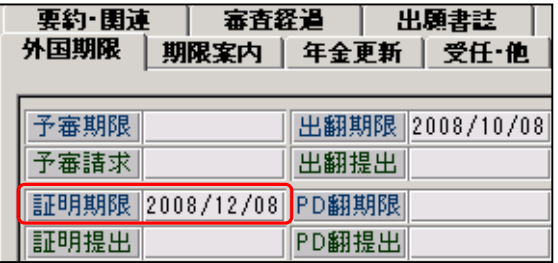

証明提出は以下の2つの手続です。

# 14100:優先証明,31250:手続補足 PD

優先証明(優先権証明書の提出)を例にして説明します。

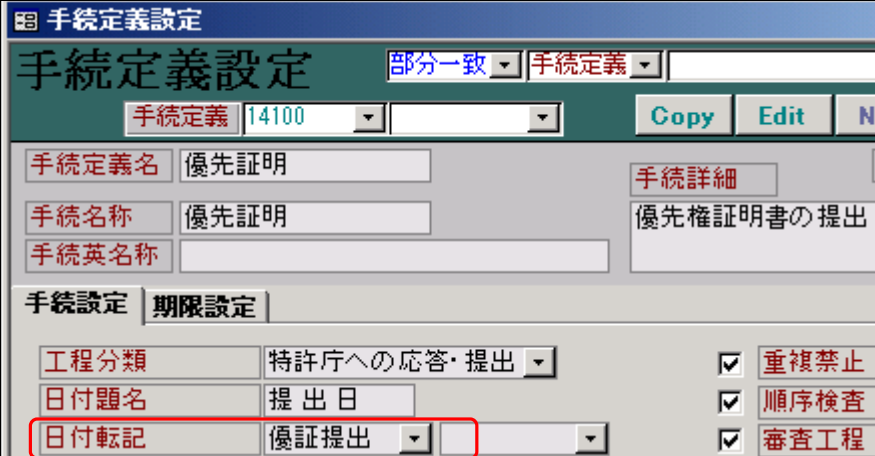

 「優先証明」の入力を行なった場合、入力した日付が出願台帳の優先権証明書提出日にセット されます。

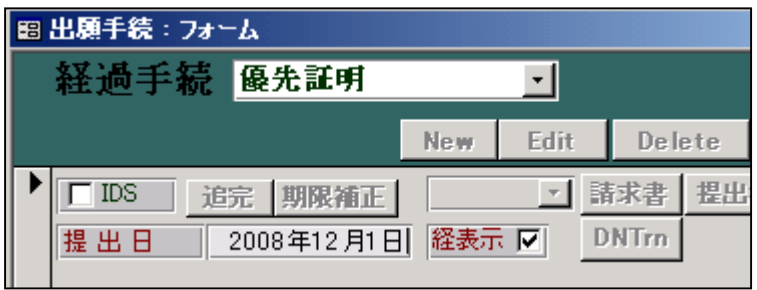

優先権証明書の提出の入力画面です。

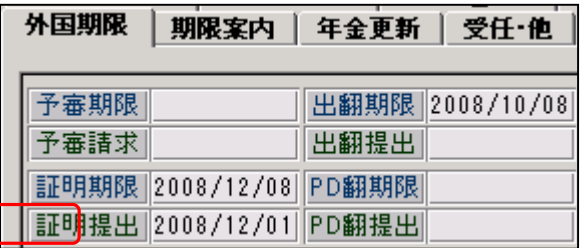

出願台帳の「証明提出」に転記されています。

#### 3.PD翻訳期限設定

 PD翻訳期限設定とは、優先権証明書の翻訳文の提出期限の設定です。 一般的に、優先権証明書の提出はほとんどの国で必要ですが、優先権証明書の翻訳の提出について は、かなりバラツキがあります。

「優先権証明書の翻訳文」については、EP特許出願を例としてあげます。

 従来は、「特許付与の予告通知(従来の規則 51(4)の通知)」への応答期間(4ヶ月)以内に優先権 主張の基礎となる日本出願の公用語(通常は英語)による翻訳文を提出する必要がありました。 これが、具体的には、EPC2000 第 88 条により、原則優先権書類の翻訳は不要となり、例外的に審査 段階で審査官が優先権について疑義があると認定し翻訳を要求する場合にのみ、翻訳が必要となる と改められました。

優先権証明書の翻訳とは、優先権主張の基礎となる出願の翻訳を指します。 要求される場合の提出期限については、優先権証明書と異なり、優先日(又は出願日)から○○ ヶ月といったものよりも、最終的に特許付与となった場合に、料金の納付と供に提出するといった ケースが多いと思われます。

日本特許出願の場合には、そのような提出義務はありません。

現状では、南アフリカ共和国(ZA)が、優先権証明書と同じく、出願日から3ヶ月以内に、その 提出が必要となっていますので、それを例として説明します。

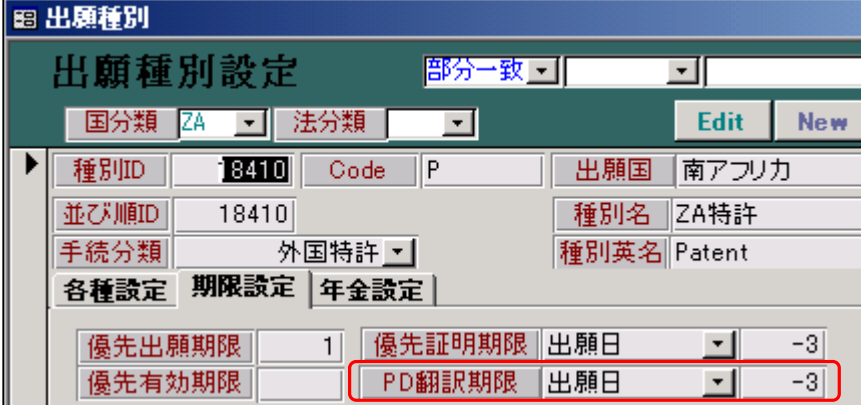

以下が南アフリカ特許の出願種別の設定です。

以下は、南アフリカ特許の手続設定です。(「出願(年金期限の計算あり)」を使用しています)

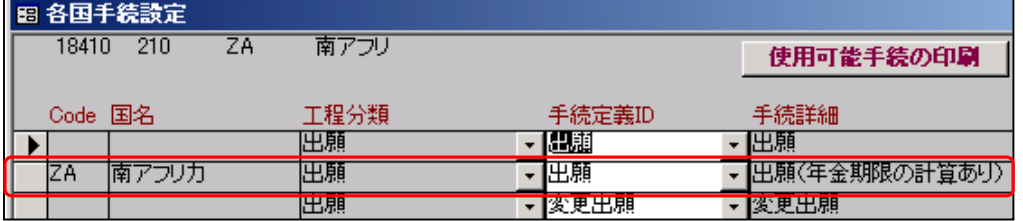

以下は「11003:出願(年金期限の計算あり)」の手続定義の設定画面です。

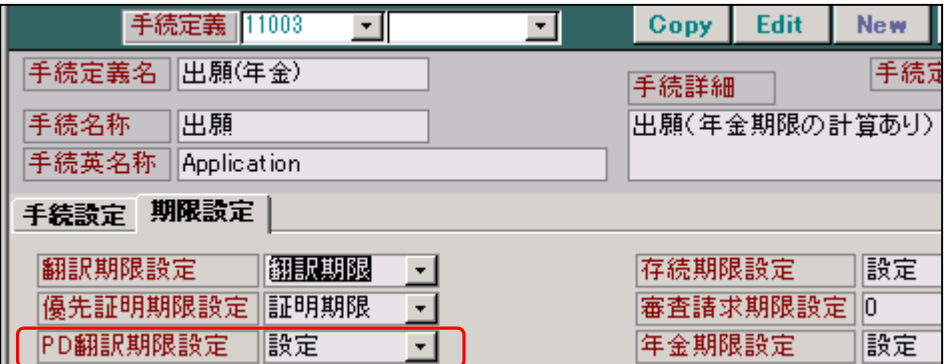

 PD翻訳期限設定は、「1:設定」「2:提出」より選択します。 どちらでもない場合は空白にしておきます。 11003:出願(年金期限の計算あり)の場合は「設定」とされています。

 ここで、出願種別において「PD翻訳期限(起算日及び期間)」が設定されている場合、期限が 計算され、出願台帳にセットされます。

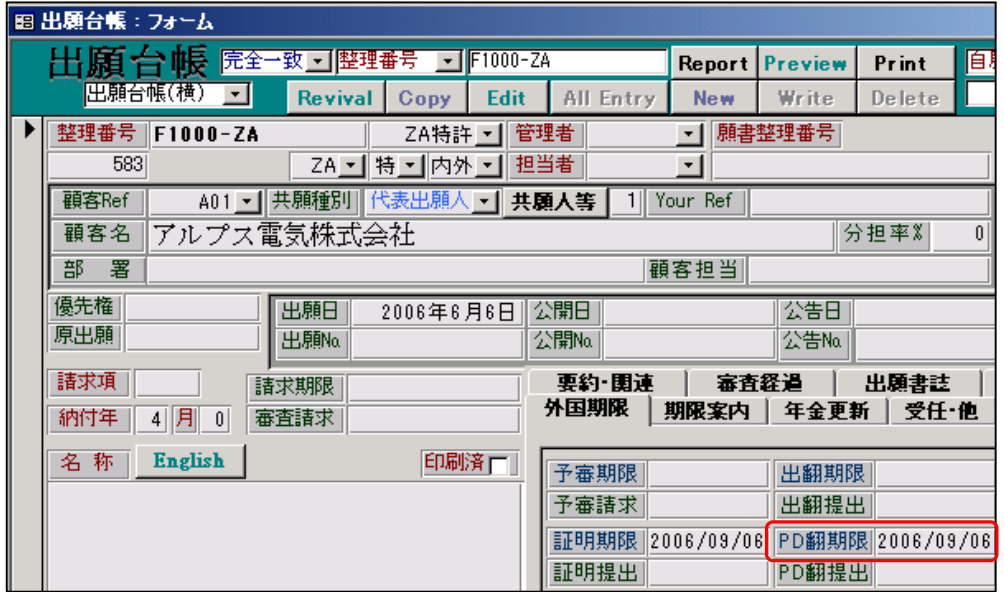

出願日(2008/06/06)に対して、3ヶ月後の(2008/09/06)がPD翻期限にセットされています。

以下は「14220:優先権証明書の翻訳文提出」の手続定義の画面です。

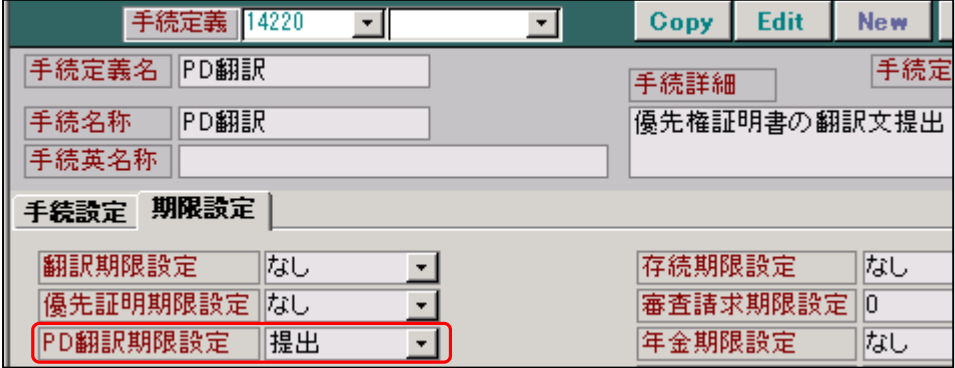

PD翻訳期限設定には「提出」が指定されています。

優先権証明書の翻訳文提出を選択します。

| 膸 |                                                         | 手続追加   |  |
|---|---------------------------------------------------------|--------|--|
| Û | 特許庁へのその他の提出書類<br>割手続<br>変更手続<br>訳文の提出<br>先権証明書の提出<br>地理 | 涨推迟文提. |  |

PD翻訳(優先権証明書の翻訳文提出)の経過入力画面です。

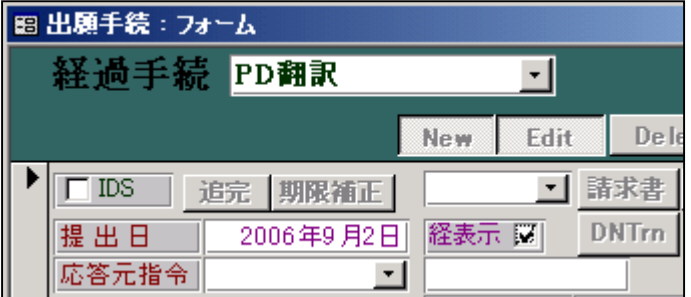

出願台帳の画面です。PD翻提出に日付がセットされています。

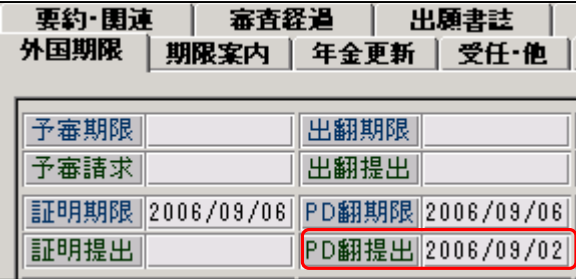

## 4.応答期限設定 4.応答期限設定

 色々ありますが、現在は「なし」「手続 Tbl 参照」「解除」から選択するようにしています。 その他の項目もプルダウンリストから選択できますが、上記の3項目以外は選択しないで下さい。 次の「応答期限題名」と併せて、応答期限の発生(セット)、消滅(解除)を管理します。 この手続きにより期限が発生する場合は「手続 Tbl 参照」を選択します。 この手続きにより期限がクリされる場合は、「解除」を選択します。 それ以外は「なし」を選択しておきます。

#### 5.応答期限題名 5.応答期限題名

 応答期限設定で「手続 Tbl 参照」を指定した場合に、発生する期限の名称を入力します。 最大10文字まで入力できますが、表示の関係でできれば6文字以内に収めます。

#### 6.応答期限延長 6.応答期限延長

現在、この指定については、全ての手続定義でオフとなっていて、使用しておりません。

#### 7.応答題名

 期限が発生する手続きを入力した場合に、期限題名と合わせて、出願台帳の応答種別に値をセット します。これは、指令に対する応答を2つ予定するということです。

 次の「応答限定」によって、期限を解除する手続が指令に対して予定されたものかのチェックを 行なっています。その際に予定される手続きが2つある場合に、主たる応答を「期限題名」に、 もう片方を「応答種別」にセットして、いずれの手続きで応答しても予定されたものとして管理 するようにするものです。

 例えば、拒絶理由通知に対して、期限題名には「意見書」、応答種別には「補正書」とセットして おくことで、意見書・補正書のいずれで応答しても、予定の応答とみなすようにするということ です。

#### 8.応答限定

- 手続定義にこの指定がある場合、出願台帳の期限題名(指令の手続定義の応答期限題名)、及び出願 台帳の応答種別のどちらとも一致していなかった場合に、「現在設定されている期限に関係のない応答 ですが、期限を解除しますか?」というメッセージを表示します。
- 例として、拒絶理由通知に対して意見書を提出する場合を検討します。
- 拒絶理由通知の応答期限題名は「意見書」ですので、拒絶理由通知の入力を行なうことで出願台帳 の期限題名には、「意見書」とセットされます。
- これに対して、意見書の応答限定は「意見書」ですので、意見書の入力を行なう場合、出願台帳の 期限題名である「意見書」と一致します。
- この場合は、「現在設定されている期限に関係のない応答ですが、期限を解除しますか?」という メッセージは表示されません。
- 「意見書に代わる補正書(32220)を入力した場合も同様です。
- ここで仮に一般の指令応答(35040)を入力した場合は、どのようになるでしょうか。
- 補正書の応答限定は「指令応答」ですので、出願台帳の期限題名とも応答種別とも一致しません。 したがって、この場合は「現在設定されている期限に関係のない応答ですが、期限を解除しますか?」 というメッセージが表示されることになります。

ただし、この場合でも、注意を促しているのみで、そのまま進めて差し支えはありません。

### 9. 回答期間設定

現在は使用していません。

以上の「応答期限設定」「応答期限題名」「応答題名」「応答限定」について、拒絶理由通知と意見書 を例にとって説明します。

まず、最初に拒絶理由通知をみてみます。

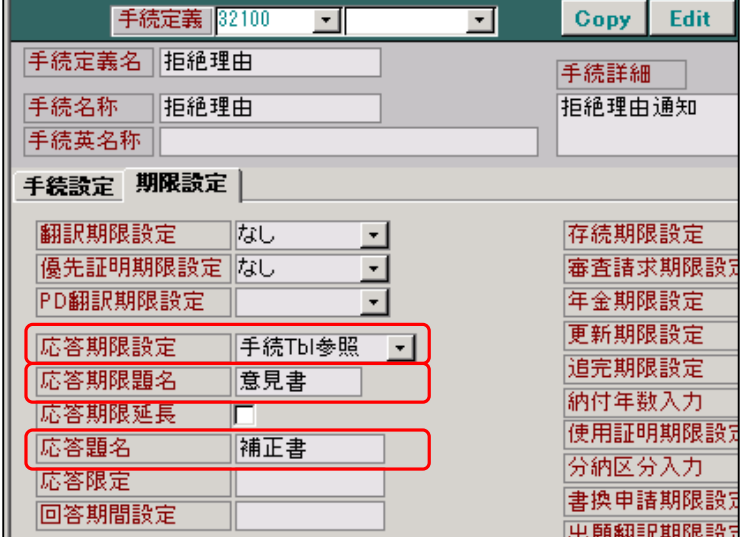

 「応答期限設定:手続 Tbl 参照」「応答期限題名:意見書」 「応答題名 :補正書」「応答限定 :(空白)」

 期限が発生する手続きについては、「応答期限設定」を「手続 Tbl 参照」と設定します。 これは、この手続き(拒絶理由通知)については、この手続きの入力に伴い期限が発生すること のみを示しており、期限の起算日及び期間については、別途「手続 Tbl」で指定していると しています。

 これは、拒絶理由通知に対する応答期間は、法分類及び在外者か否かによって異なりますので すなわち、出願種別に依存しますので、出願種別単位に設定する必要があるためです。

 応答期限題名はこの手続きによって発生する期限の名称です。 ここでは、拒絶理由通知ですので、期限の名称は「意見書」としています。 通常、この名前は応答する手続きの名称を入力しておきます。

 応答題名は2つめの応答期限題名ともいうべきものです。拒絶理由通知の場合であれば、意見書 以外に補正書で応答する場合もありますので、補正書と入力してあります。

 ここで、「手続 Tbl」は、「出願種別設定」画面から、「期限設定」ボタンで呼び出される画面で 設定される部分です。

ここで、出願種別 (113:特許) より「期限設定」ボタンを押します。

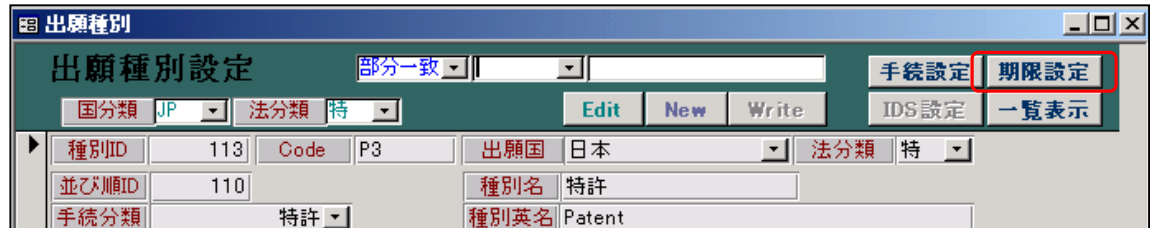

次頁の「手続期限設定」画面が開きます。

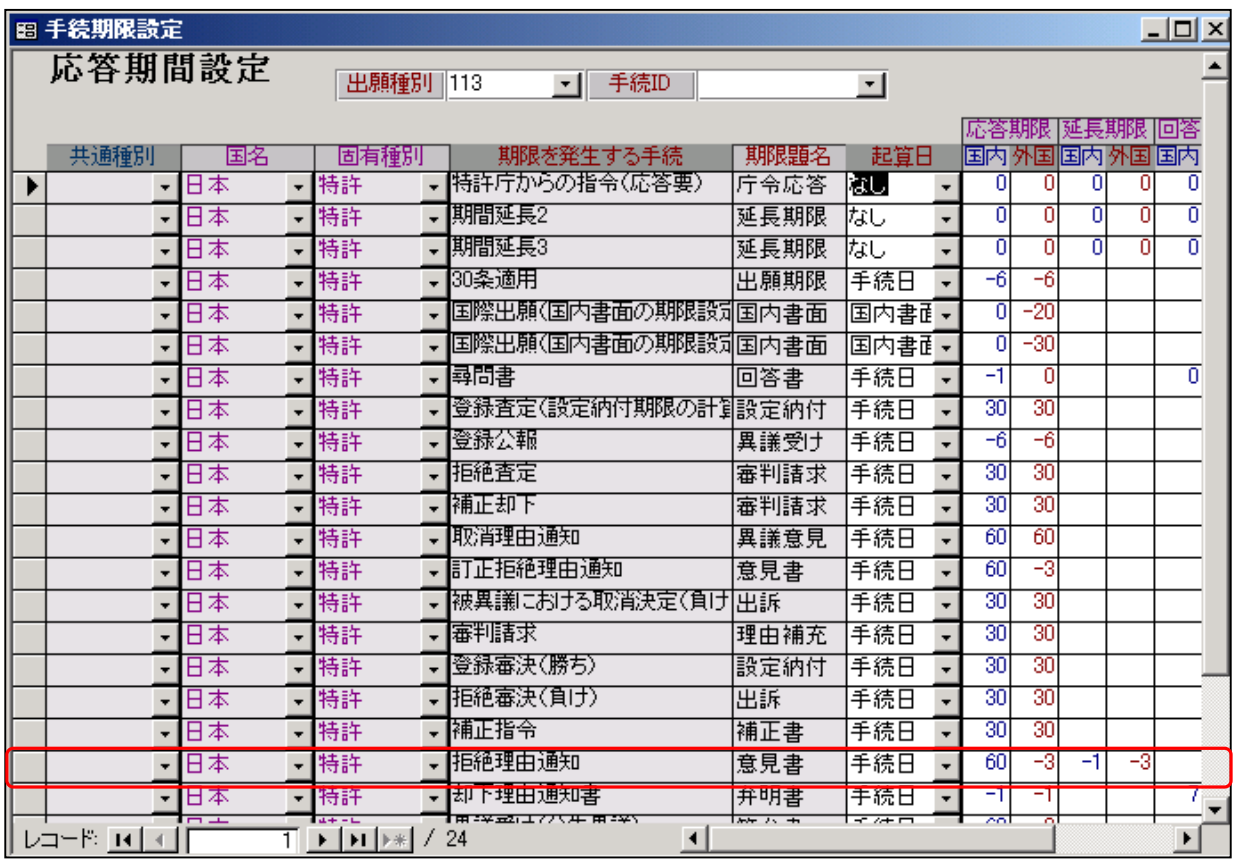

 上記は、「出願種別(113:特許)」の手続期限設定画面です。 拒絶理由通知の部分を見ますと、以下のように設定されています。

起算日 : 手続日 応答期限(国内):60 応答期限(外国):-3

 これは、起算日は手続日すなわち、拒絶理由通知として入力した日(すなわち拒絶理由通知を 入力する場合、入力する日は「発送日」を入力します)となることを意味します。 「応答期限(国内):60」というのは、国内の出願人の場合、60日という意味です。 「応答期限(外国):-3」というのは、在外の出願人の場合、3ヶ月という意味です。 ここでいう「外国」とは、在外者という意味です。 期間の値は、プラスの場合は日数、マイナスの場合は月数を表します。

このように設定してある場合、実際に拒絶理由通知の入力を行ないますと、以下のようになります。

以下は「」の拒絶理由通知の入力画面です。

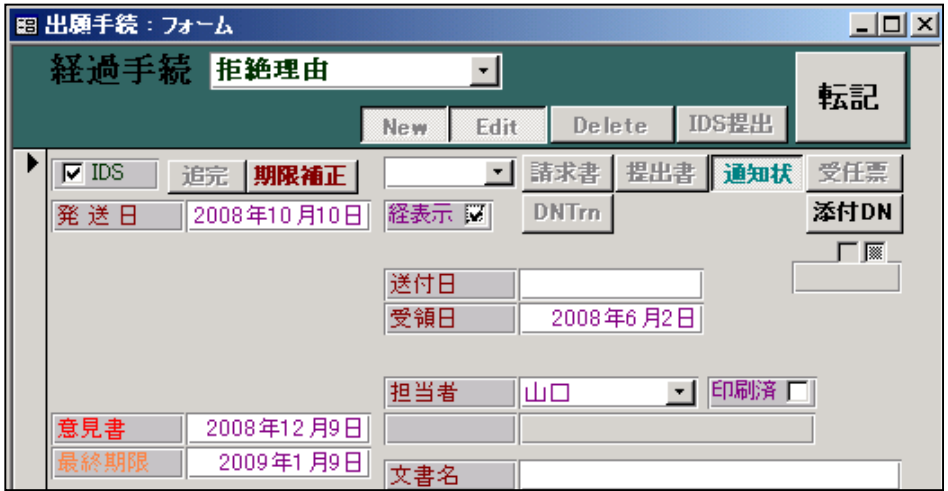

「拒絶理由通知」入力後の出願台帳の画面です。

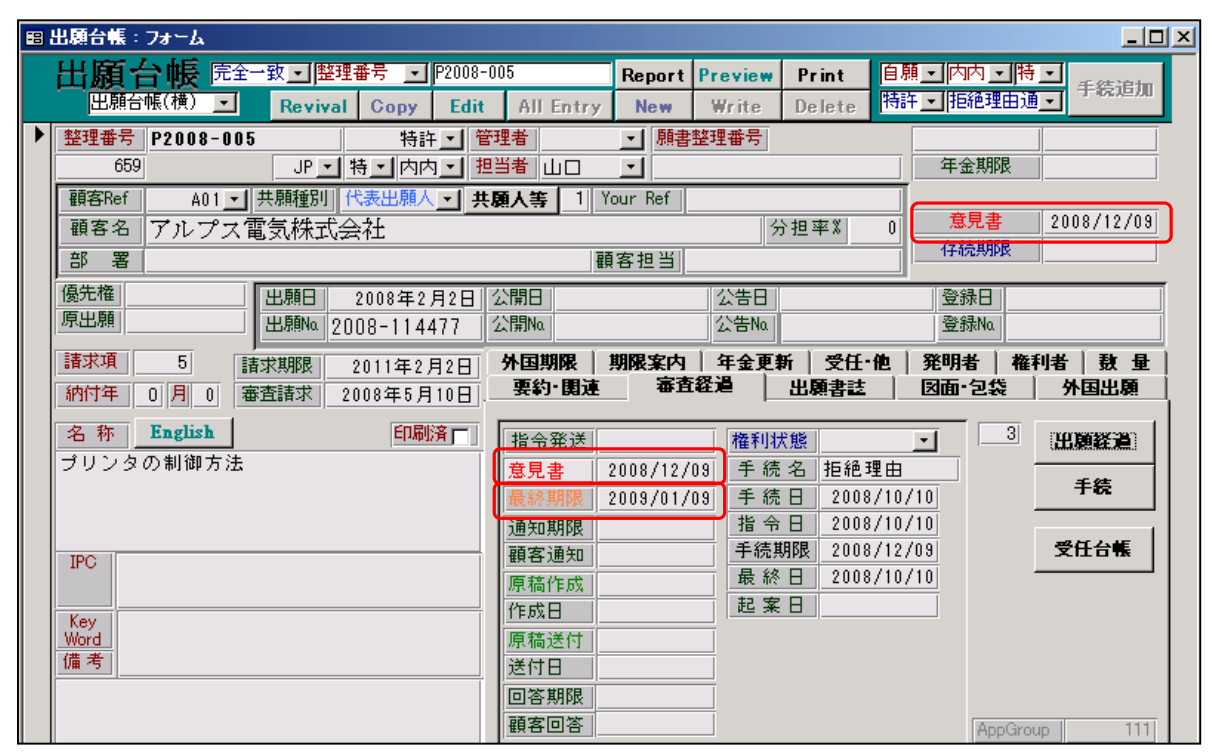

応答期限の名称として「意見書」がセットされています。

これは手続定義の「応答期限題名」がセットされたものです。

応答期限の日付として「2008/12/09」(拒絶理由通知から60日後)がセットされています。

 これは「出願種別(113:特許)」の応答期間設定で国内の応答期限として設定した期間に基づいて 計算されたあものです。

 最終期限の日付として「2009/01/09」(応答期限から1ヶ月後)がセットされています。 これは、応答期限と同様に国内の延長期限として設定した期間に基づいて計算されたものです。 最終期限は期間延長申請を行なうことで、延長できる最終期限です。

 手続定義の「応答題名」として設定されている「補正書」については、出願台帳には記録されて いますが、画面には表示されていません。

次に意見書を見てみます。

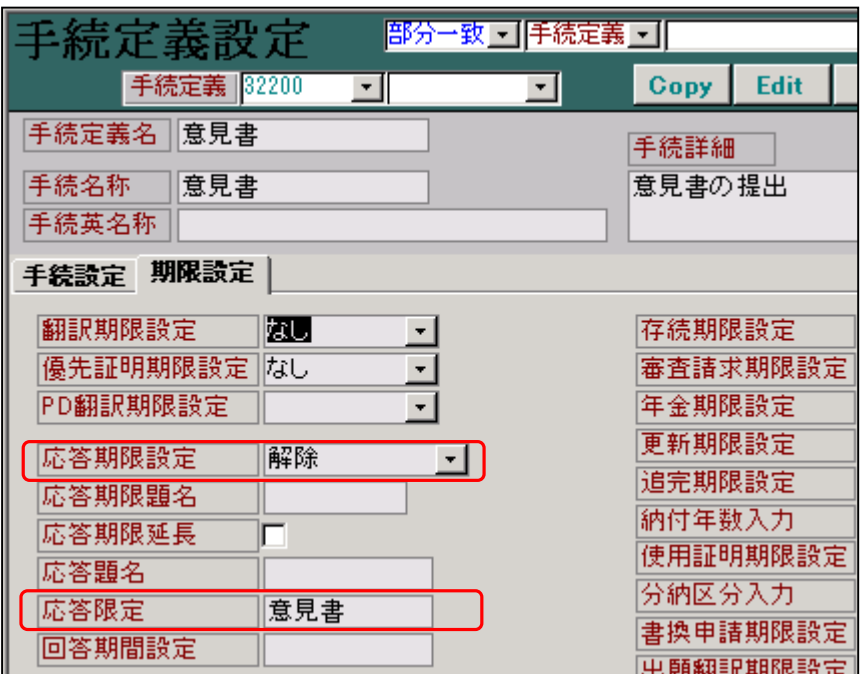

 応答期限設定:解除 応答期限題名:(空白) 応答題名 :(空白) 応答限定 :意見書

 応答期限設定が「解除」と指定されている場合、この手続き(意見書)を入力することで、現在 設定されている応答期限をクリアすることを意味しています。

通常、意見書は拒絶理由通知に対する応答手続ですので、拒絶理由通知で設定された応答期限を 解除するように動作します。

応答限定が「意見書」と指定されていますので、「意見書」(及び、出願台帳の応答題名に記録 されている「補正書」)以外で応答した場合、予定された応答ではないとみなして、

「現在設定されている期限に関係のない応答ですが、期限を解除しますか?」という警告の メッセージを表示します。

意見書で応答する場合は、予定された応答手続ですので、このメッセージは表示されません。

 このように設定してある場合、実際に拒絶理由通知の入力を行ないますと、以下のようになります。 以下は意見書の入力画面です。

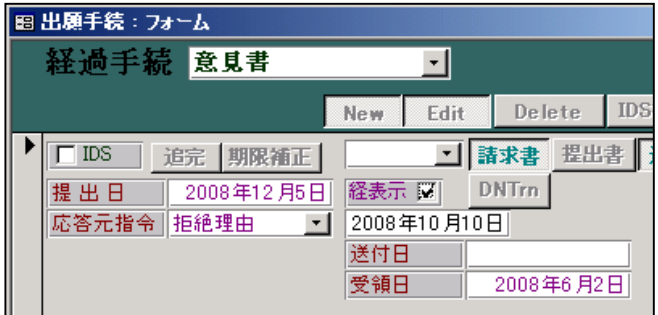

期限を解除する場合、以下のメッセージが表示されます。

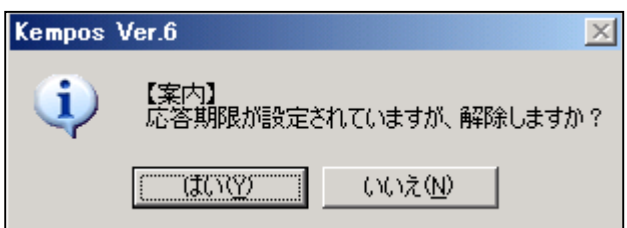

意見書入力後の出願台帳の画面です。

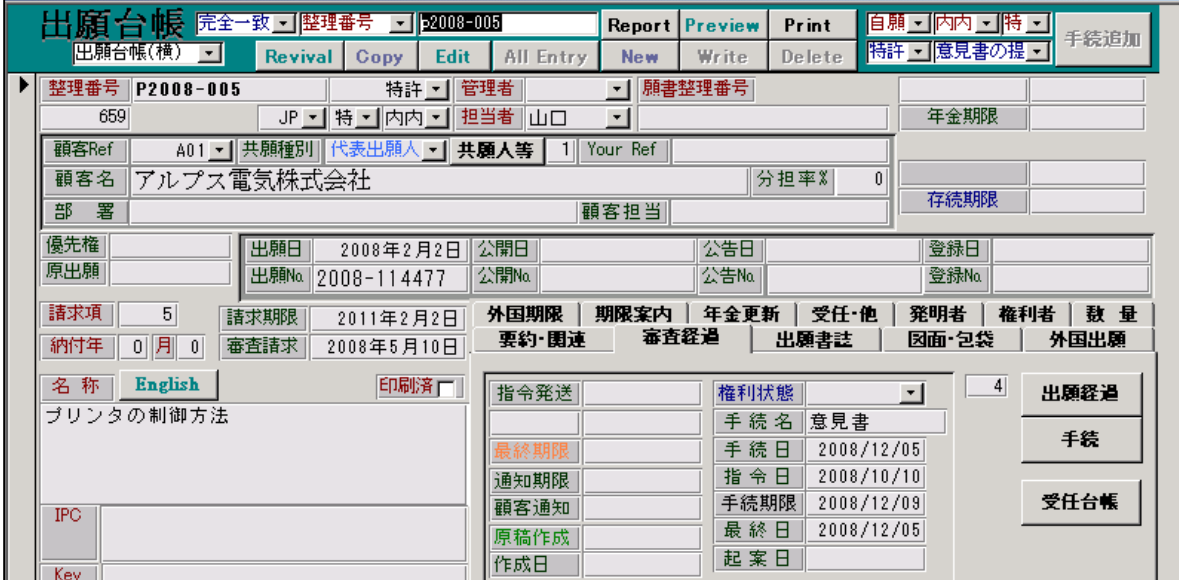

拒絶理由通知により発生していた、「意見書」期限がクリアされています。

#### 10. 新規性期限

 新規性喪失の例外の適用を受けて出願した場合の、証明書の提出期間を日数で入力します。 ここが設定されているのは以下の2つの手続きです。

11300:30 条出願 (30 条出願(新規性喪失の例外の適用を受ける出願)) →30 11301:4条出願(4条出願(新規性喪失の例外の適用を受ける出願)) →30

## 11.19 条補正期限設定 (0:なし,1:設定,2:解除)

 PCT出願の19条補正期限を設定・解除する手続きを設定します。 ここで「1:設定」設定されているのは以下の2つの手続きです。 「2:解除」に設定されている手続きはありません。

 15100:国際出願(国際出願(予備審査請求期限の計算あり)) 15200:国際調査(国際調査報告)

#### 12.34 条補正期限設定 (0:なし,1:設定,2:解除)

 PCT出願の34条補正期限を設定・解除する手続きを設定します。 ここで「1:設定」設定されているのは以下の3つの手続きです。 「2:解除」に設定されている手続きはありません。

 15100:国際出願(国際出願(予備審査請求期限の計算あり)) 15200:国際調査(国際調査報告) 15250:国調見解(国際調査見解書)

# 13. 分割出願期限設定 (0:なし,1:期限設定,2:分割決定,3:せず決定) 拒絶査定又は登録査定後の分割出願に関連する事項を設定する手続きを設定します。 ここで「1:期限設定」設定されているのは以下の2つの手続きです。

 21700:登録査定(登録査定(設定納付期限の計算あり)) 23100:拒絶査定(拒絶査定)

ここで「2:分割決定」設定されているのは以下の手続きです。

12210:分割出願決定(分割出願決定)

ここで「3:せず決定」設定されているのは以下の手続きです。

12220:分割出願せず(分割出願せず)

14. 存続期限設定 (0:なし, 1:設定, 2:更新, 3:延長, 4:転記) 存続期限を変更する手続きを設定します。 ここで「1:設定」設定されているのは「出願」「国内移行」「登録」関係で20個ほどあります。 代表的なものをあげておきます。 11003:出願(出願(年金期限の計算あり)) 11004:出願(出願(審査請求期限&年金期限の計算あり)) 15903:国内移行(PCT 出願の国内移行(年金期限の計算あり)) 15904:国内移行(PCT 出願の国内移行(審査請求&年金期限の計算あり)) 22000:登録(登録(存続期限の計算あり)) 22001:登録(登録(存続期限・次回年金期限の計算あり)) ここで「2:更新」設定されているのは以下の3つの手続きです。 16850:MP 更新登録(更新登録(マドプロ)) 42150:更新報告(代理人から更新完了報告(期限更新)) 42500:更新登録(更新登録) ここで「3:延長」設定されているのは以下の2つの手続きです。 22500:存続延長(存続期間の延長手続) 42510:更新登録(更新登録(更新期限の計算なし)) ここで「3:延長」設定されているのは以下の5つの手続きです。 22004:登録(登録(存続期限は、親意匠の存続期限より転記)) 22006:登録(登録(存続期限は、親意匠の存続期限より転記)) 22007:登録(登録(存続期限は親商標・商標更新期限の計算あり)) 22010:登録(登録(Terminal Disclaimer を提出している件)) 22020:登録(登録(米国再発行出願)) 15. 審査請求期限設定 (0:なし,-1:審査請求,1:予備審査請求,2:予審期限解除) 審査請求期限又は予備審査請求期限を設定する手続です。 ここで「-1:審査請求」設定されているのは「出願」「国内移行」その他で20個ほどあります。 代表的なものをあげておきます。 21401:SR 公開(サーチレポートの公開) 11001:出願(出願(審査請求期限の計算あり)) 11401:外語出願(外国語出願(審査請求、出願翻訳の計算あり)) 11300:30 条出願(30 条出願(新規性喪失の例外の適用を受ける出願)) 12101:変更出願(変更出願(審査請求期限の計算あり)) 12201:分割出願(分割出願(審査請求期限の計算あり)) 14401:国内書面(国内書面(PCT出願の国内移行)) 15901:国内移行(PCT 出願の国内移行(審査請求期限の計算あり))

21301:出願公開(出願公開(審査請求期限の計算あり))

 ここで「1:予備審査請求」設定されているのは以下の1つの手続きです。 15100:国際出願(国際出願(予備審査請求期限の計算あり))

「2:予審期限解除」設定されている手続きはありません。

16. 年金期限設定 (0:なし,-1:設定, 1:US 型, 2:解除, 3:SG 型) 年金期限を設定する手続です。 ここで「-1:設定」設定されているのは「出願」「国内移行」その他で30個ほどあります。 「-1:設定」とされている場合、この手続きを入力した場合、次回年金期限の計算を行います。 代表的なものをあげておきます。 12203:分割出願(分割出願(年金期限の計算あり)) 11003:出願(出願(年金期限の計算あり)) 12103:変更出願(変更出願(年金期限の計算あり)) 15903:国内移行(PCT 出願の国内移行(年金期限の計算あり)) 21302:出願公開(出願公開(年金期限の計算あり)) 21601:出願公告(出願公告(年金期限の計算あり)) 21803:設定納付(設定納付(年金期限の計算あり)) 22001:登録(登録(存続期限・次回年金期限の計算あり)) 22010:登録(登録(Terminal Disclaimer を提出している件)) 41000:年金納付(年金納付) 41050:納付報告(年金納付(代理人からの完了報告)(期限更新))

 ここで「1:US 型」設定されているのは以下の2つの手続きです。 「1:US 型」とされている場合、この手続きを入力した場合、次回年金期限の計算を行います。 21603:公告(年金規定)(出願公告(年金期限を初回年数で設定)) 41051:納付報告(US)(年金納付(代理人からの完了報告)(期限更新))

 ここで「2:解除」設定されているのは以下の1つの手続きです。 「2:解除」とされている場合、この手続きを入力した場合、次回年金期限をクリアします。 案件を消滅させずに、年金管理のみ管理から外すといった処理を行う場合に使用します。 41060:年金移管(年金管理会社へ年金管理移管)

 ここで「3:SG 型」設定されているのは以下の1つの手続きです。 22030:登録(SG 特殊)(登録(シンガポール:出願から5年経過跡の登録))

### 17. 更新期限設定 (0:なし,-1:設定,1:解除)

商標更新期限を設定する手続です。

ここで「-1:設定」設定されているのは以下の6個です。

 「-1:設定」とされている場合、この手続きを入力した場合、更新期限(初日及び終日)の計算を 行います。

22007:登録(連合)(登録(存続期限は親商標・商標更新期限の計算あり))

16850:MP 更新登録(更新登録(マドプロ))

16400:国際登録(国際登録(マドプロ))

22002:登録(商)(登録(存続期限・商標更新期限の計算あり))

42150:更新報告(代理人から更新完了報告(期限更新))

42500:更新登録(更新登録)

ここで「2:解除」設定されているのは以下の1つの手続きです。

 「2:解除」とされている場合、この手続きを入力した場合、更新期限(初日及び終日)をクリア します。 42000:更新申請(更新申請)

42100:更新出願(更新出願)

#### 18. 追完期限設定 (0:なし,1:追完期限,2:追完提出)

追完期限を設定する手続です。

ここで「1:追加期限」設定されているのは主に「出願」関係で20個ほどあります。

 「1:追加期限」とされている場合、この手続きを入力した場合、出願種別の「追加期限」に起算日 及び期間が指定されている場合、追完期限の計算を行います。

ただし、標準では追加期限に起算日・期間を指定している出願種別はありません。

代表的なものをあげておきます。

11000:出願(出願)

11300:出願(30 条)(30 条出願(新規性喪失の例外の適用を受ける出願)) 11301:出願(4 条)(4 条出願(新規性喪失の例外の適用を受ける出願)) 11401:出願(審翻)(外国語出願(審査請求、出願翻訳の計算あり))

ここで「2:追完提出」設定されているのは以下の1つの手続きです。

 「2:追加提出」とされている場合、この手続きを入力した場合、出願台帳の「追完提出」に日付が セットされます。

14300:追完提出(追完提出)

19. 納付年数入力 (0:なし,1:規定,2:入力)

納付年数を設定する手続です。

ここで「2:入力」設定されているのは主に「出願」「登録」「納付」等で25個ほどあります。 「2:入力」とされている場合、経過入力画面に納付年(開始・終了)の入力欄が表示されます。 代表的なものをあげておきます。

11003:出願(年金)(出願(年金期限の計算あり)) 15903:国内移行(年金) (PCT 出願の国内移行 (年金期限の計算あり)) 21302:公開(年金)(出願公開(年金期限の計算あり)) 21710:ACCEPTANCE(アクセプタンス(特許許可可能)の通知) 21800:納付(年数)(設定納付(納付年数入力あり)) 21803:納付(年金)(設定納付(年金期限の計算あり)) 22008:登録(年金 3)(登録(納付年数入力・存続期限・次回年金期限の計算あり)) 41000:年金納付(年金納付) 41050:納付報告(年金納付(代理人からの完了報告)(期限更新)) 41051:納付報告(US)(年金納付(代理人からの完了報告)(期限更新))

ここで「1:規定」設定されているのは以下の1つの手続きです。

「1:規定」とされている場合、納付年の入力欄は表示されませんが、指定した年数が出願台帳の 納付年にセットされます。主に米国特許の登録入力時の動作を想定したものです。 納付年の入力欄は表示されませんが、納付年には3、納付月には6がセットされ、登録日から 3年6ヶ月後の日付が年金期限にセットされます。

22010:登録(端末)(登録(Terminal Disclaimer を提出している件)) 22003:登録(年金 2)(登録(存続期限の計算あり。年金期限は設定による)) 15905:国内移行(年規) (PCT 出願の国内移行 (年数規定で年金期限の計算あり)) 12105:変更出願(年規)(変更出願(年数規定で年金期限の計算あり)) 16400:国際登録(国際登録(マドプロ)) 11005:出願(年規)(出願(年数規定で年金期限の計算あり))

#### 20. 使用証明期限設定 (0:なし,1:証明期限,2:証明提出,3:期限更新)

商標の使用証明期限を設定する手続です。

ここで「1:証明期限」設定されているのは以下の2つです。

「1:証明期限」とされている場合、出願種別で「使用証明期限」の起算日と期間が設定されている 場合、使用証明期限が計算されます。

22002:登録(商)(登録(存続期限・商標更新期限の計算あり))

22007:登録(連合)(登録(存続期限は親商標・商標更新期限の計算あり))

ここで「2:証明提出」設定されているのは以下の3つの手続きです。

 「2:証明提出」とされている場合、この手続きを入力した場合、出願台帳の「使用証明」(期限)を クリアします。

42600:使用証明(使用証明)

42601:Proof of Use(Proof of Use)

42602:Affidavit(宣誓供述書)

 ここで「3:期限更新」設定されているのは以下の1つの手続きです。 「3:期限更新」とされている場合、この手続きを入力した場合、出願台帳の「使用証明」(期限)を 更新します。更新される年数は、出願種別の使用証明期限の「期間」となります。 42701:Proof of Use (Proof)

## 21. 分納区分入力 (0:なし,1:分割,2:納付)

 商標の分割納付の区分を設定する手続です。 ここで「1:分割」設定されているのは以下の2つです。 「1:分割」とされている場合、経過入力の画面に「分納区分」の入力欄が表示されます。 21801:納付(商)(設定納付(分割納付の指定あり)) 42000:更新申請(更新申請)

設定納付(21801:納付(商))の入力画面

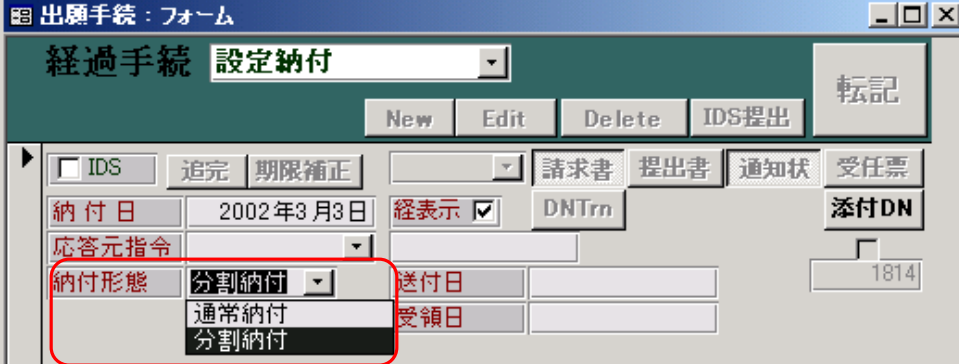

納付形態の入力欄が表示されます。

納付形態「分割納付」で入力すると、納付年には「5」がセットされます。

ここで「2:納付」設定されているのは以下の1つの手続きです。

 「2:納付」とされている場合、この手続きを入力した場合、出願台帳の「納付年」が5→10と なります。

41200:分割納付(分割納付)

# 22. 書換申請期限設定 (0:なし,-1:設定,1:解除) 商標の書換申請期限を設定する手続です。 ここで「-1:設定」設定されているのは以下の1つです。 解除となっている手続きはありません。 すなわち、この手続きは、更新申請の入力の時に、書換申請期限の管理を行うためにのみ設けた ものであるということです。

42000:更新申請(更新申請)

書換申請期限設定が「-1:設定」と設定されている手続(更新申請)を行なうと、書込み後に 以下のメッセージが表示されます。ここで「はい」を選択すると書換申請期限がセットされます。

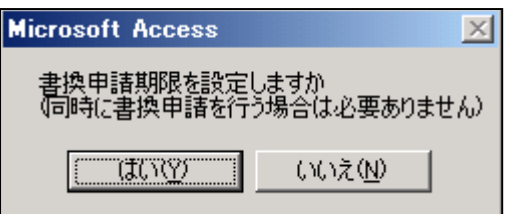

出願台帳の書換期限に日付がセットされます。

この期間を指定する場所はありません。プログラムで存続期限から1年後としています。

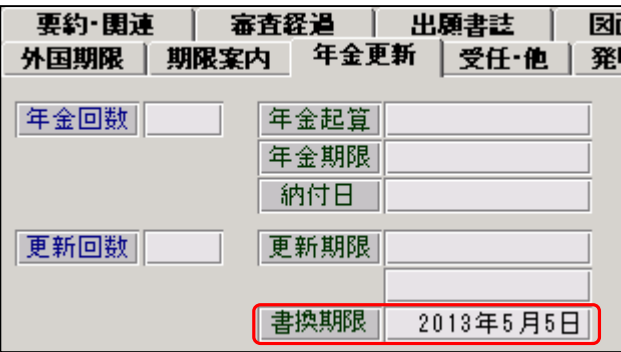

## 23. 出願翻訳期限設定 (0:なし,-1:設定,1:解除)

 外国語書面出願の翻訳期限を設定する手続です。 ここで「-1:設定」設定されているのは以下の1つです。 解除となっている手続きはありません。 すなわち、この手続きは外国語書面出願(11401:出願(審翻))において、その翻訳文の提出期限 を管理するためにのみ設けたものです。

11401:出願(審翻)(外国語出願(審査請求、出願翻訳の計算あり))

外国語書面出願の入力画面です。

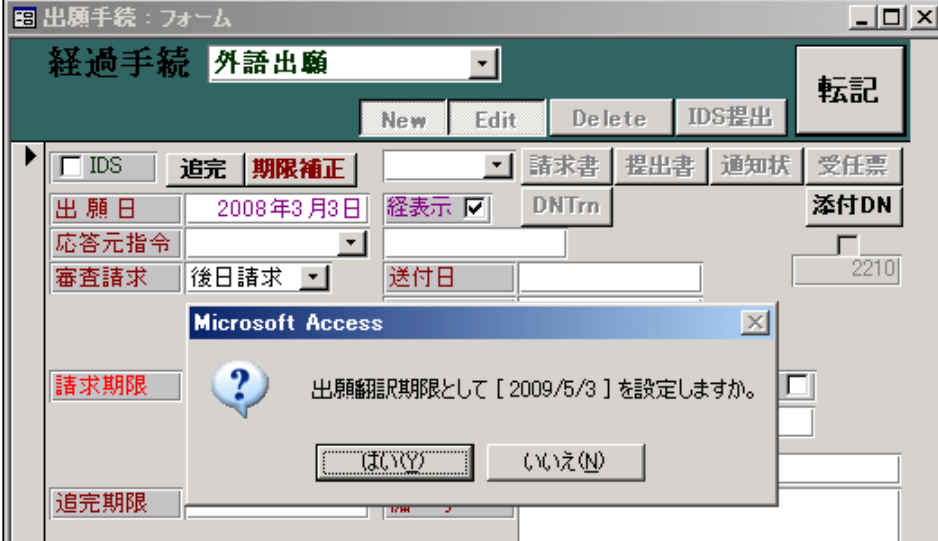

出願台帳の「出翻期限」に転記されています。

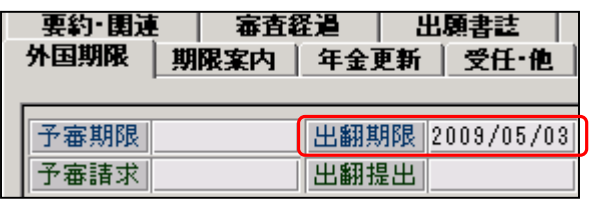

この期間の指定は出願種別の「出願翻訳期限」(優先日又は出願日から14ヶ月)にて行っています。

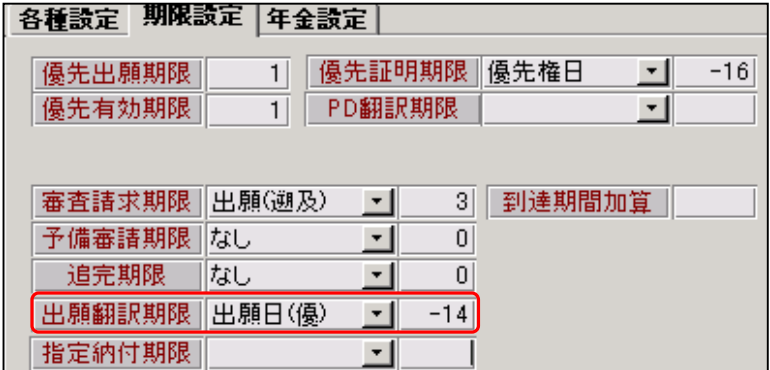

## 24. 指定納付期限設定 (1:設定, 2:納付)

 この手続きは、シンガポール特許出願において、出願日から54ヶ月目の納付期限を管理するため に設けられている手続です。

シンガポール特許においては、特許付与の手続きが以下のようになっています。

「出願人は次のように特許付与の請求をしなければならない。

・特許書式 14 号を提出し、かつ

・公定手数料 S\$150 を納付する。

特許付与の請求は、優先日、または、優先日が宣言されない場合には出願日から所定の期間の 54ヶ月以内に行わなければならない。特許証は ROP が発行する。特許付与の事実およびその

年月日は特許公報 A(Patents Journal A)で公告される。」

この54ヶ月を「指定納付期限」として管理しています。

したがって、この規定は現在シンガポール特許特有のものとなっています。

ここで「-1:設定」設定されているのは以下の1つです。 SG特許の出願手続は「11001:出願(審)」を使用しています。

11001:出願(審)(出願(審査請求期限の計算あり))

シンガポール特許で出願の入力を行なうと以下のメッセージが表示されます。

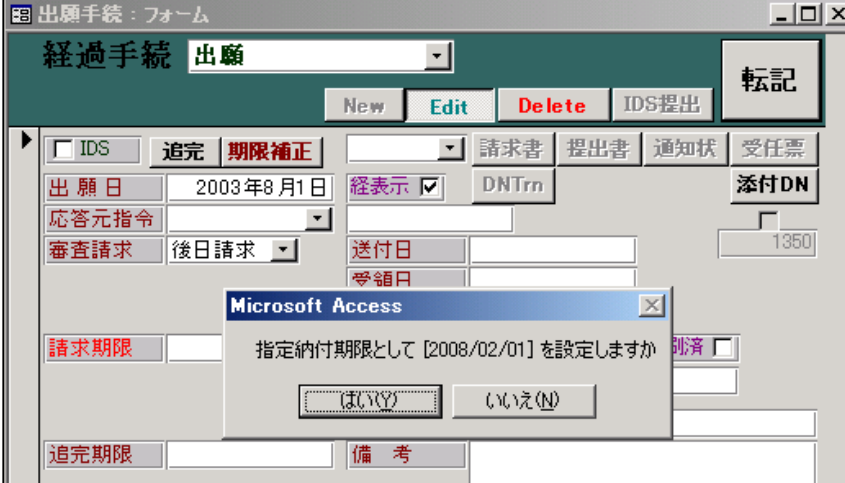

出願台帳の「指定納付期限」にセットされます。

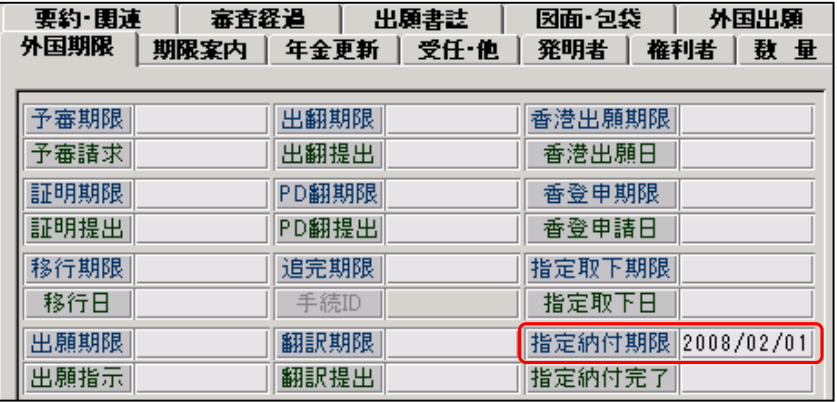

そのための、出願種別の設定は以下のようになっています。

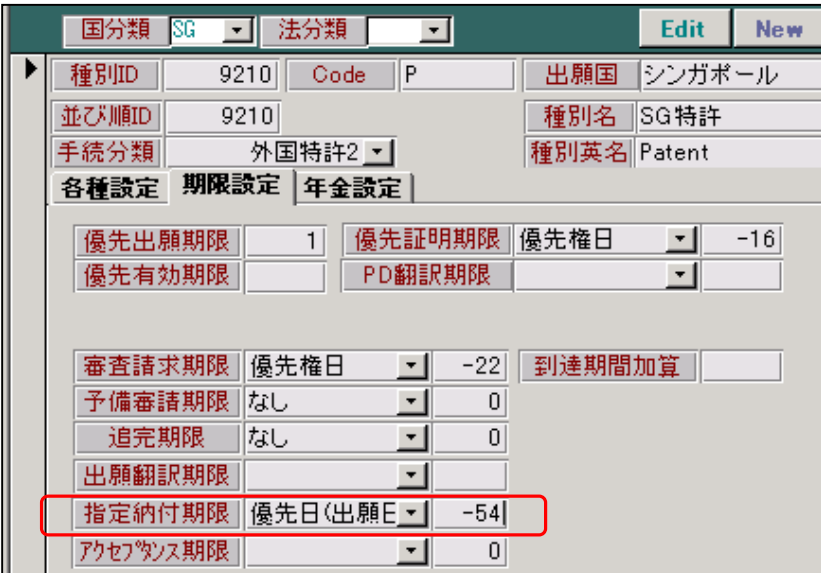

 指定納付期限の起算日に「優先日(出願日)」と指定されています。 指定納付期限の期間には「-54」(54ヶ月)と指定されています。

ここで「2:納付」設定されているのは以下の1つの手続きです。

 「2:納付」とされている場合、この手続きを入力した場合、出願台帳の「指定納付完了」にセット されます。

21804:納付(指定)(指定納付(年金期限の計算あり)

SG特許での指定納付は「審査」グループにあります。

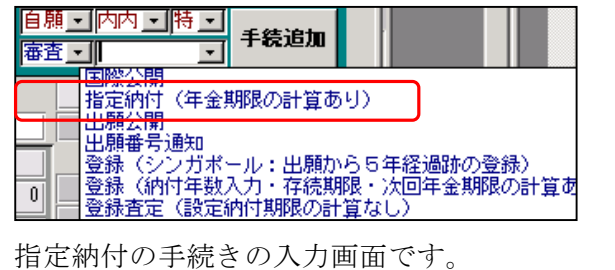

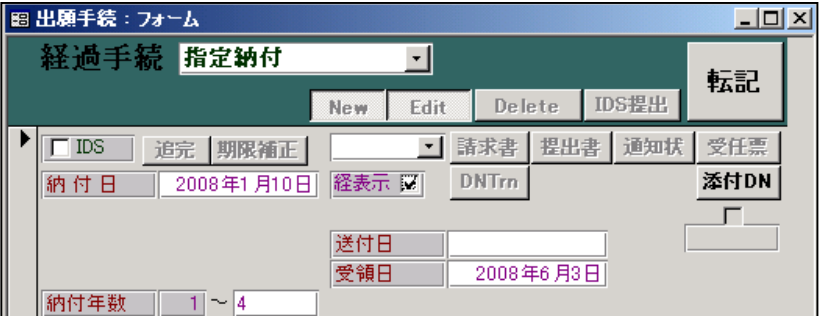

出願台帳の「指定納付完了」にセットされています。

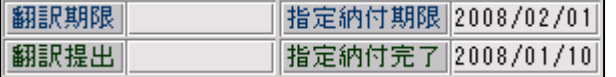

## 25. J P指定取下区分 (0:なし, 1:あり)

 この手続きは、PCT出願において、みなし全指定であった時に、日本を指定国から取り下げる ための期限管理のために設けられている手続です。

ここで「1:あり」設定されているのは以下の1つです。

15100:国際出願(国際出願(予備審査請求期限の計算あり)) 出願種別の「JP 指定取下」が「あり」に設定されている場合に、期限を計算します。 現在、これは「あり」に設定されているのは「WO 特許」のみです。 以下は「WO 特許」の出願種別の画面です。

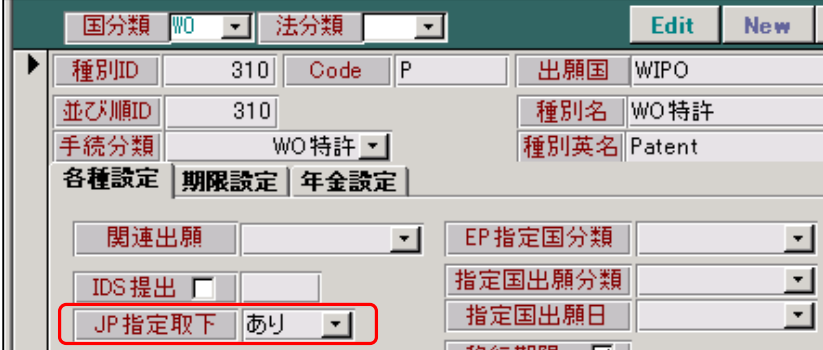

WO 特許の国際出願(15100:国際出願)の入力画面です。

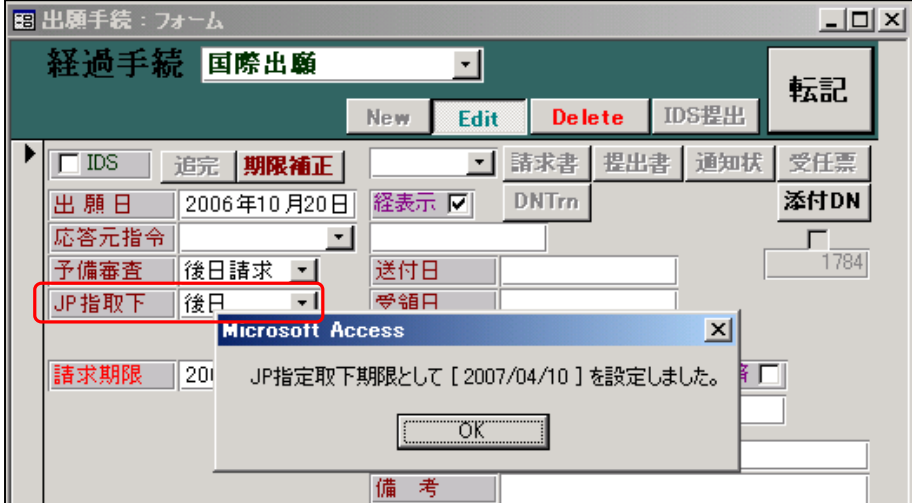

JP指定取下の入力欄が表示されています。

転記時に、JP指定取下期限を設定するメッセージが表示されます。

出願台帳の「指定取下期限」にセットされています。

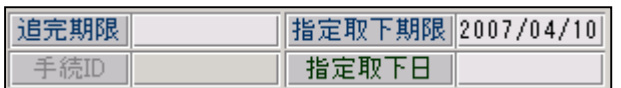

この期限に対する応答としては、以下のように2つあります。

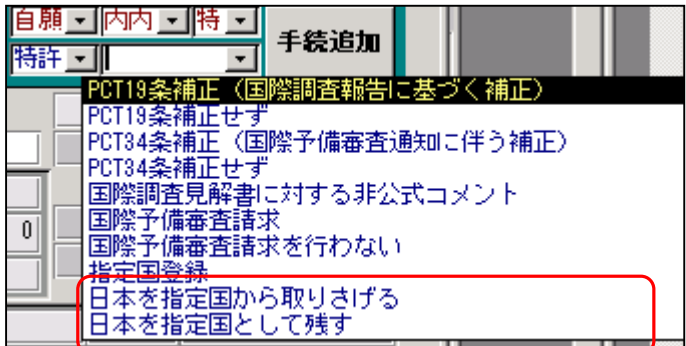

・「日本を指定国から取り下げる」

 ・「日本を指定国として残す」 です。

いずれの手続きを入力しても、この期限に対する応答となります。

 「日本を指定国として残す」ということは、国際事務局への手続きとしては何もしないという ことですが、期限管理上は、この決定を行なうことで、優先権の基礎出願が国内優先権の先の 出願としてみなし取下げとなることを選択したということで、期限管理の目的は達しています。

WO特許でのJP指定取下の入力画面です。

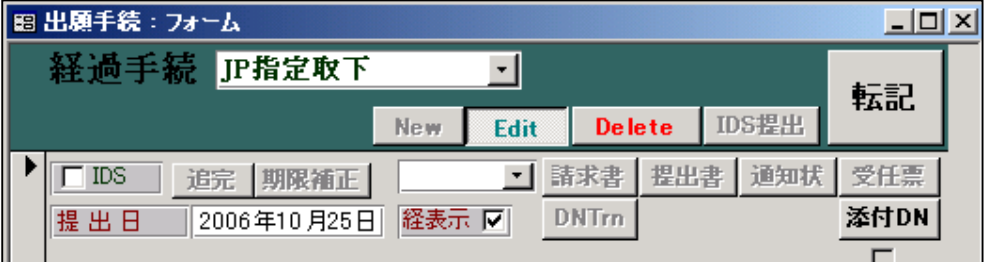

出願台帳の「指定取下日」にセットされています。

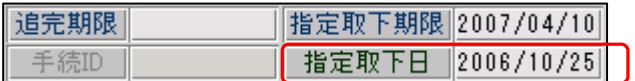

## 26. 本出願期限設定 (0:なし,1:設定,2:解除)

 この手続きは、米国特許仮出願において、本出願の期限の期限管理のために設けられている規定 です。現在、それ以外での使用はありません。

ここで「1:設定」設定されているのは以下の1つです。

10990:仮出願(米国仮出願)

米国仮出願の入力画面です。

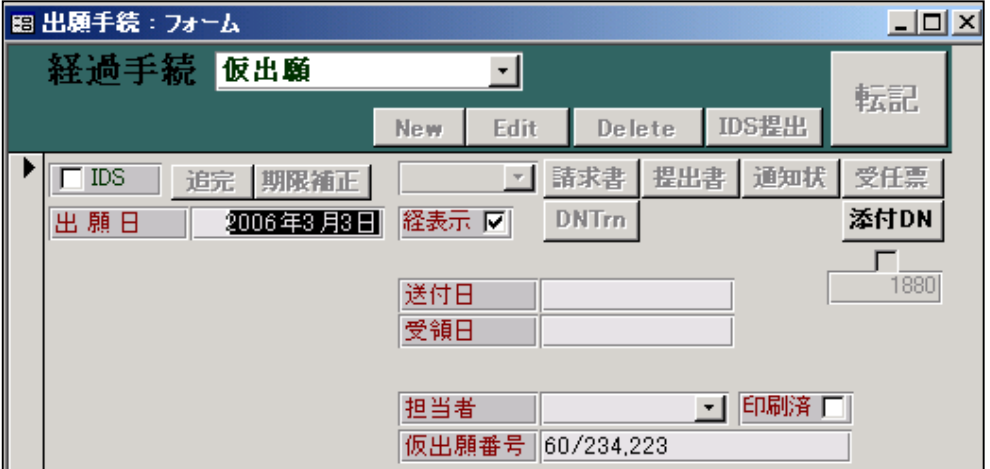

以下の2つのメッセージが表示されます。

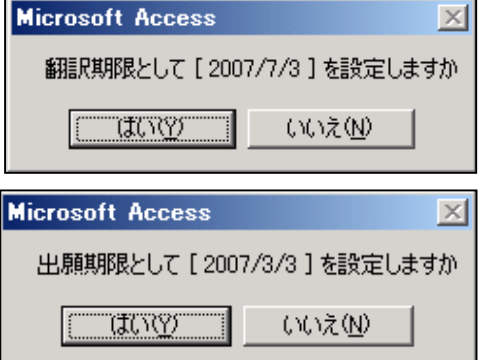

出願台帳の画面です。

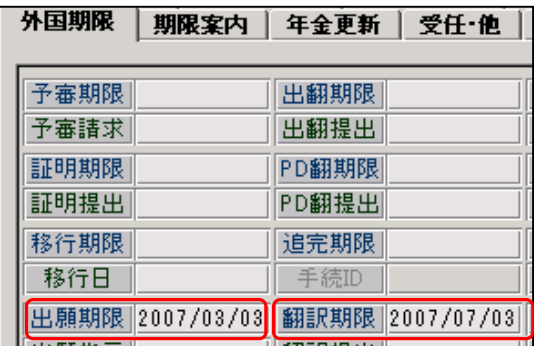

・本出願期限は「出願期限」にセットされます。(仮出願日から1年。出願種別の優先出願期間) ・翻訳期限は「翻訳期限」にセットされます。(仮出願日から16ヶ月。プログラムで制御)

この場合の米国仮出願の「手続定義」の画面です。

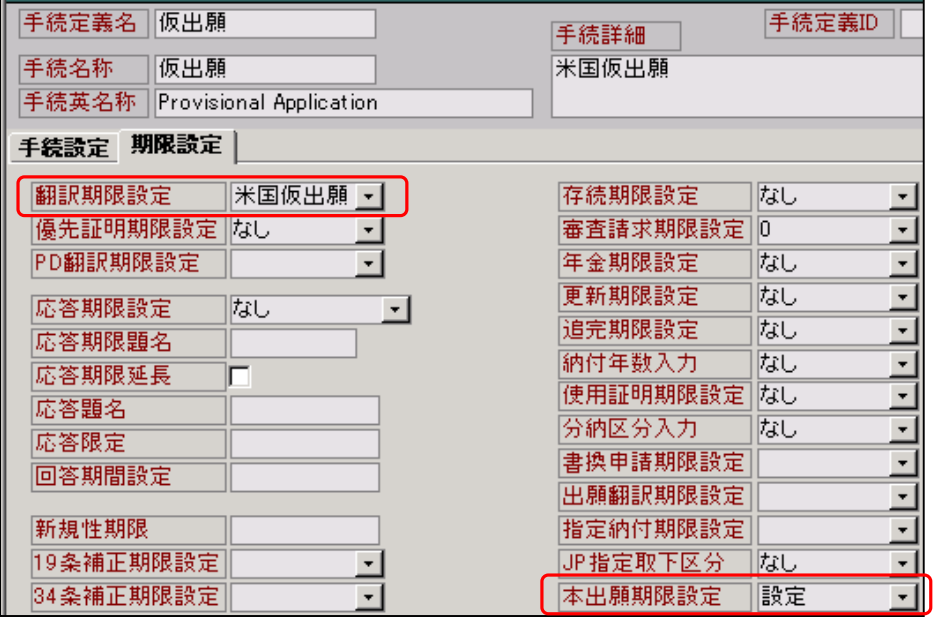

米国仮出願の出願種別の画面です。

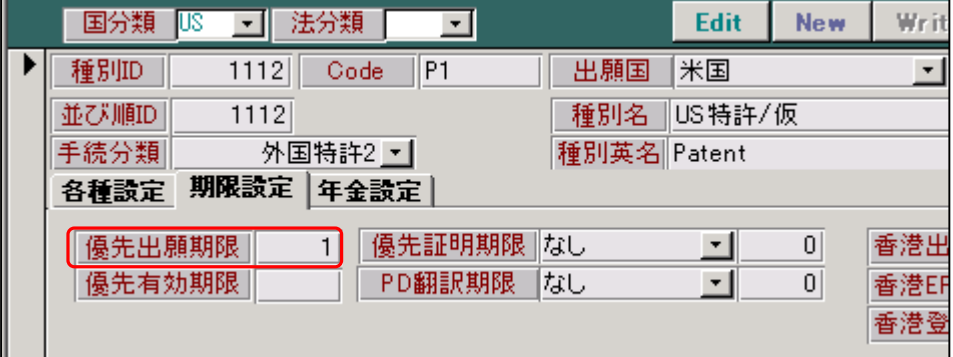

 優先出願期限が仮出願から本出願までの期間となります。 米国仮出願では1年です。

## 27. 最終拒絶解消設定 (0:なし, 1:設定, 2:解消)

 この手続きは、米国特許出願において、最終拒絶解消期限の期限管理のために設けられている 規定です。現在、それ以外での使用はありません。

米国の最終拒絶においては、アドバイザリアクションの応答しても、期限は解消されません。 特許査定となるか、又は、RCE (継続審査請求)または審判請求等を行なって初めて期限は解消 されます。

そのために、最終拒絶解消期限とその応答について独立した期限を設けて管理しているものです。

ここで「1:設定」設定されているのは以下の1つです。

30810:最終拒絶通知(最終拒絶通知(Final Rejection))

最終拒絶の入力画面です。

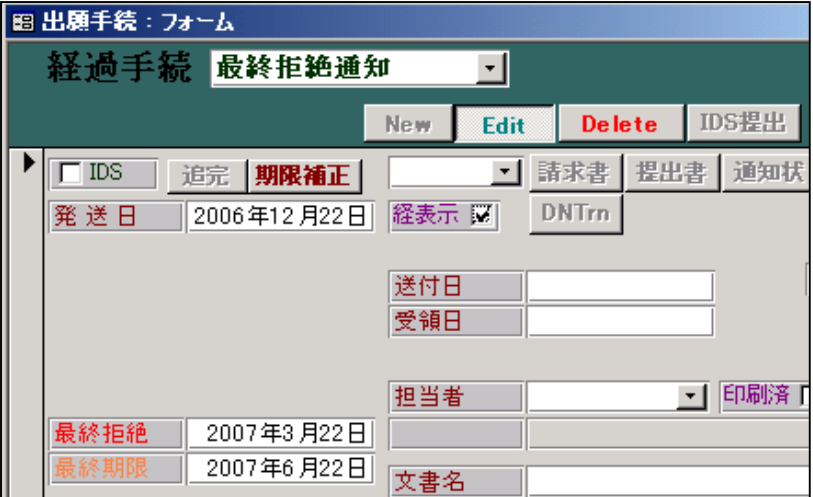

最終拒絶入力後の出願台帳画面です。(外国出願タブ)

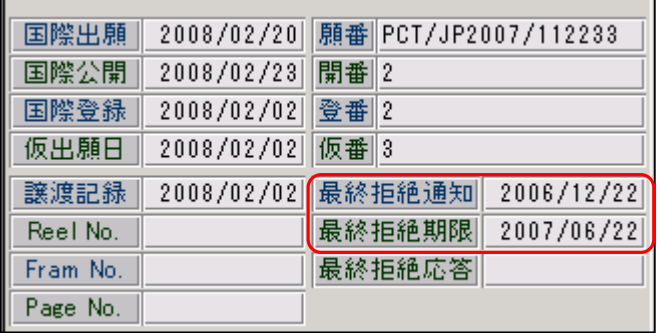

最終拒絶通知の日付が「最終拒絶通知」にセットされています。

最終拒絶期限には、最終拒絶通知から6ヶ月後の日付がセットされています。

 これは、最終拒絶通知の最終期限(通常の応答期間3ヶ月に最大延長期間3ヶ月を足したもの) となっています。

 ここで「2:解消」設定されているのは以下の1つの手続きです。 「2:解消」とされている場合、この手続きを入力した場合、出願台帳の「最終拒絶応答」にセット されます。

30830:最終拒絶応答(最終拒絶通知(Final Rejection))

それ以外で、「最終拒絶応答」に日付をセットする手続としては「RCE手続」があります。 したがって、「最終拒絶応答」又は「RCE手続」のいずれかを入力すれば、「最終拒絶応答」に 日付がセットされて、応答済みとなります。

以下参考に、RCE手続に設定画面をあげておきます。

12700:RCE 手続(RCE 手続)

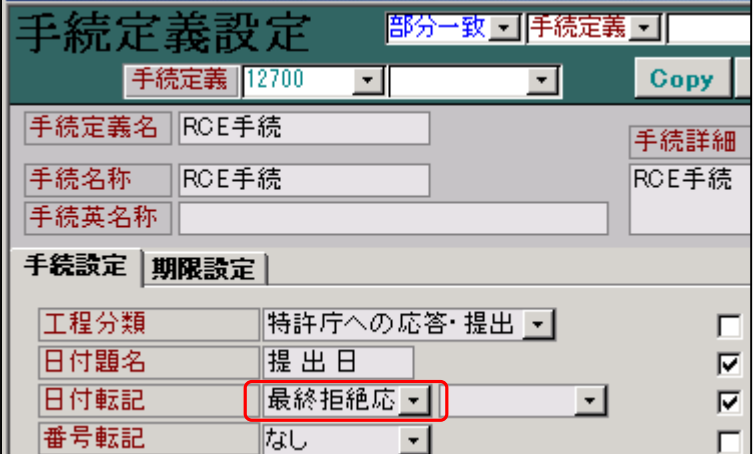

28. アクセプタンス期限設定 (0:なし,1:設定,2:解除)

 この手続きは、インド特許出願等において、アクセプタンス期限の期限管理のために設けられて いる規定です。通常、オフィスアクションがトリガとなります。

30000:O.Action(オフィスアクション) オフィスアクションの手続定義の設定

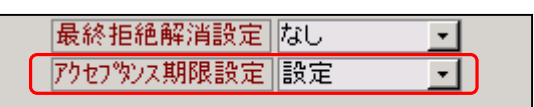

アクセプタンス期限設定が「設定」となっています。

 ここで、出願種別の「アクセプタンス期限」の起算日と期間が設定されている場合、OAの入力 で期限が発生します。インド特許を例に示します。

下記はインド特許の出願種別の画面です。

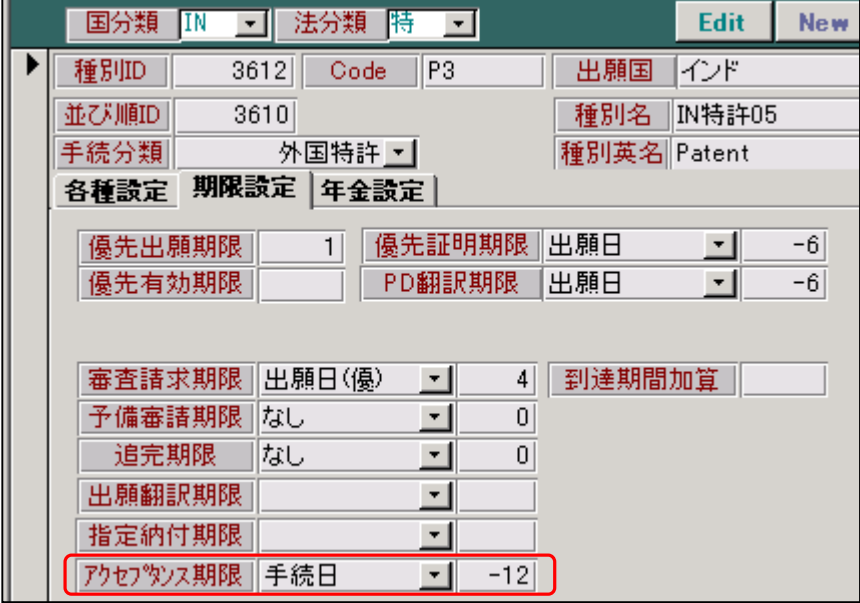

アクセプタンス期限の起算日が「手続日」、期間が「12ヶ月」で設定されています。

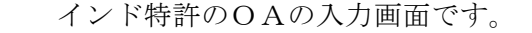

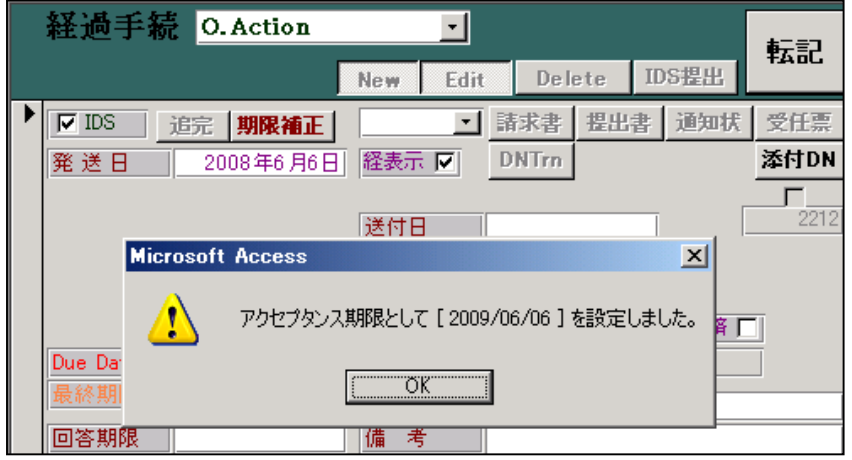

転記後に、アクセプタンス期限設定のメッセージが表示されます。

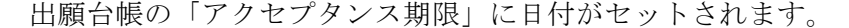

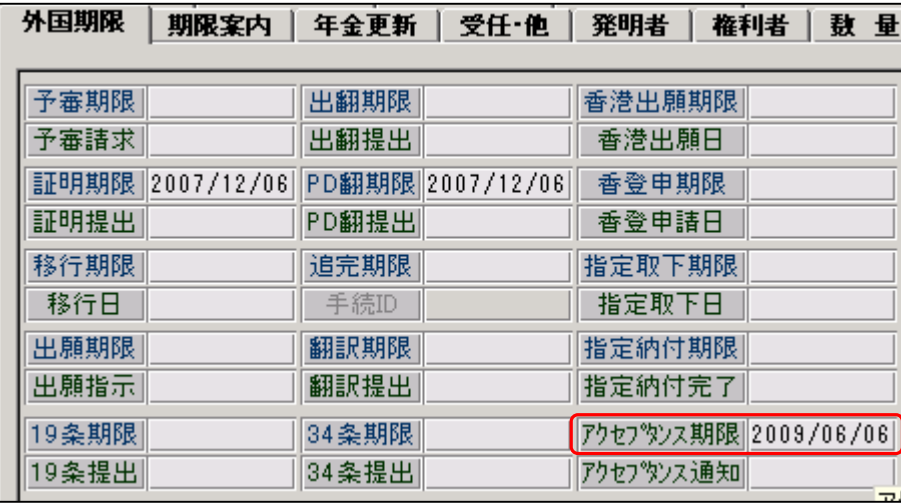

 ここが「2:解消」設定されているのは手続きはありません。 日付転記が「アクセプタンス通知」となっている手続きは以下のとおりです。

21710:ACCEPTANCE (アクセプタンス (特許許可可能)の通知)

アクセプタンスの経過入力画面です。

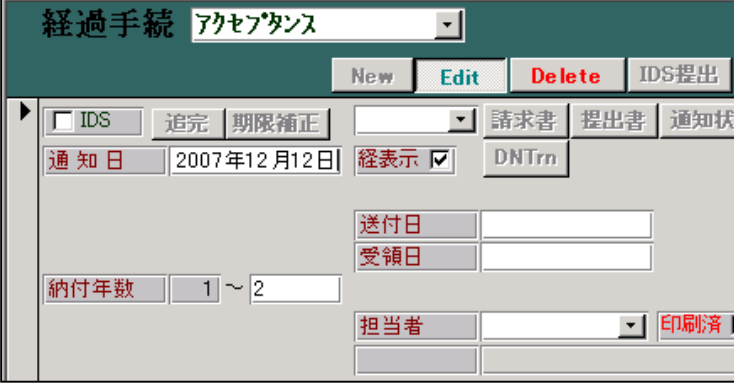

アクセプタンスの通知日が「アクセプタンス通知」にセットされています。

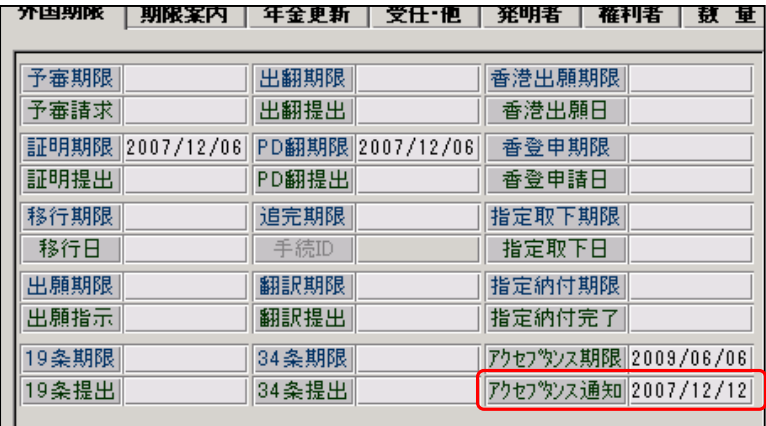